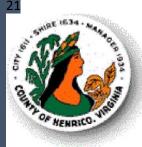

# Oracle iExpense User Guide

Effective 04/08/2024

IT PMT9 HENRICO COUNTY GENERAL GOVERNMENT

# Contents

| Implementation                                                                                   | 3  |
|--------------------------------------------------------------------------------------------------|----|
| Navigation                                                                                       |    |
| Add a Delegated Enterer                                                                          | 5  |
| Expense Report Approvers Setting a Vacation Rule                                                 | 9  |
| Requesting a Cash Advance and Creating a Prepayment Invoice for a Future iExpense Expense Report |    |
| Creating an Expense Report                                                                       |    |
| Create Expense Report: General Information Page                                                  |    |
| Create Expense Report: Cash and Other Expenses Page                                              |    |
| Create Expense Report: Cash and Other Expenses Page – Entering Receipt-Based Expenses            |    |
| Create Expense Report: Cash and Other Expenses Page – Entering Per Diem Expenses for Meals       |    |
| Create Expense Report: Cash and Other Expenses Page – Entering Per Diem Expenses for Incidentals |    |
| Create Expense Report: Cash and Other Expenses Page – Entering Mileage Expenses                  |    |
| Create Expense Report: Expense Allocations                                                       |    |
| Create Expense Report: Advances                                                                  |    |
| Create Expense Report: Review                                                                    |    |
| Attaching Receipt to Expense Report Line Item                                                    |    |
| Removing a Receipt from an Expense Report Line Item                                              |    |
| Approving or Rejecting an Expense Report                                                         | 61 |
| Resubmitting a Rejected Expense Report                                                           |    |
| Copy an Existing Expense Report to Create a New Expense Report                                   |    |
| Withdrawal an Expense Report                                                                     |    |
| Printing a Submitted Expense Report                                                              |    |
| Using the Magnify Glass to Search                                                                | 74 |
| Incorrect Account String on Expense Report                                                       | 75 |
| iExpense Mobile App                                                                              | 75 |

# Implementation

iExpense is an Oracle module used by Henrico County Employees to report and seek reimbursement for both education and training expenses as well as mileage reimbursement for those employees approved for daily mileage. This module replaces the paper process of requesting reimbursement for these expenses. Departments will still need to do any of their internal pre-approval travel process and attach these documents to the expense report.

Once an expense report is entered and approved, they are pulled into the Oracle AP module daily where an invoice is generated, and a check will be either mailed to the employee's home address or available for picked up at the employee's office location.

Any expense report of more than \$1,500 will need to be approved by Finance before an invoice is created.

For non-employees, a direct pay invoice will need to be created to reimburse education and training expenses as well as mileage. All supporting documents need to be attached to the invoice.

# Navigation

Click on the following link to Access Oracle Ebiz/HRMS (Access Oracle Ebiz Suite from Work):

https://ebiz-int.henrico.us

From the Oracle Home Page, click on Internet Expenses and then Expenses Home:

| Search                          | ۹ 🔺 🔺         | $\mathcal{V}$ E-Business Suit |
|---------------------------------|---------------|-------------------------------|
| Henrico System Administrator    |               | Ĩ                             |
| Internet Expenses               |               |                               |
| Internet Expenses Audit Manager |               | <b>▲</b> ×                    |
| Internet Expenses Auditor       | Expenses Home |                               |

The following screen will appear:

| =                                                 | Henrico (                       | County Expe                  | nse Reports                        |                  | Global Policy   | <b>î</b><br>Home Fa | · ^ ·       | ttings Worklist    | Logged In As C     | DVE020 U<br>Logout |
|---------------------------------------------------|---------------------------------|------------------------------|------------------------------------|------------------|-----------------|---------------------|-------------|--------------------|--------------------|--------------------|
| Expenses                                          |                                 |                              |                                    |                  |                 |                     |             |                    |                    |                    |
| Expenses Home                                     | Expense Reports Access A        | uthorizations Payments       | Search                             |                  |                 |                     |             |                    |                    |                    |
| Expenses Hom                                      | le                              |                              |                                    |                  |                 |                     | Create Expe | ense Report Impo   | rt Spreadsheet Exp | ort Spreadsheet    |
| · ·                                               | Expense Reports                 |                              |                                    |                  |                 |                     |             |                    |                    |                    |
|                                                   |                                 |                              |                                    |                  |                 |                     |             |                    |                    |                    |
| The following expension                           | e reports are either outstandin | g or have been paid in the l | ast 30 days.                       |                  |                 |                     |             |                    |                    |                    |
| Report Number<br>No results found.                | Report Submit Date              | Report Status                | Last Report Status Activity (Days) | Current Approver | Original Receip | ts Status           | Rep         | ort Total (USD) Pu | rpose Duplicate    | Withdraw           |
| Table Diagnostics                                 | -                               |                              |                                    |                  |                 |                     |             |                    |                    |                    |
|                                                   | o make changes to a saved, i    | rejected, or returned expens | e report.                          |                  |                 |                     |             |                    |                    |                    |
| Report Number                                     |                                 | Report Date                  |                                    | Status           | Repo            | ort Total (USD)     | Purpose     | Update             | Duplicate          | Delete             |
| No results found. Table Diagnostics Notifications |                                 |                              |                                    |                  |                 |                     |             |                    |                    |                    |
| View Open Notification                            | ns 🗸 Go                         |                              |                                    |                  |                 |                     |             |                    |                    |                    |
| E /                                               |                                 |                              |                                    |                  |                 |                     |             |                    |                    |                    |
| Subject                                           |                                 |                              |                                    |                  |                 | Sent                |             | Due                | From               |                    |
| There are no noti                                 | fications in this view.         |                              |                                    |                  |                 |                     |             |                    |                    |                    |

This is the Expense Home page and allows you to create a new expense report or update an existing expense report as well as track the status of your expense reports.

The Expense Home page will also allow you to set a delegated enterer (proxy) who will enter expense reports on your behalf.

# Add a Delegated Enterer

If someone in your department is keying in expense report information on your behalf, you will need to set up a Delegated Enterer (proxy). When a Delegated Enterer enters your expense report, you will approve the report first before the report continues the approval path. This delegate will also be able to view all your previously submitted expense reports.

If you set up multiple Delegated Enterers, one Delegated Enterer can start an expense report and a different Delegated Enterer can complete and submit the expense report. The expense report will be shown on your home page and both Delegated Enterer's iExpense Home page and each will be able to track and if necessary make updates. <u>\*Note: Utilization of "Delegated Enterers" is at the discretion of your Agency Head and not at the sole discretion of individual users.</u>

From the Expenses Home page, select Access Authorizations:

| =                                                                                           | Henrico (                        | County Exper                    | ise Reports                        |                 | Global Policy     | <b>ति</b><br>Home Fa | ★ ✿<br>avorites Settin |                    | Logged In As O    | VE020 U<br>Logout |
|---------------------------------------------------------------------------------------------|----------------------------------|---------------------------------|------------------------------------|-----------------|-------------------|----------------------|------------------------|--------------------|-------------------|-------------------|
| Expenses                                                                                    |                                  |                                 |                                    |                 |                   |                      |                        |                    |                   |                   |
| Expenses Home E                                                                             | Expense Reports Access A         | Authorizations Payments         | Search                             |                 |                   |                      |                        |                    |                   |                   |
| <b>F</b>                                                                                    | -                                |                                 |                                    |                 |                   |                      |                        |                    |                   |                   |
| Expenses Hom                                                                                | le                               |                                 |                                    |                 |                   |                      | Create Expens          | e Report Import    | Spreadsheet Expor | t Spreadsheet     |
| Track Submitted                                                                             | Expense Reports                  |                                 |                                    |                 |                   |                      |                        |                    |                   |                   |
| The following expense                                                                       | e reports are either outstandir  | ag or have been paid in the la  | 20 days                            |                 |                   |                      |                        |                    |                   |                   |
| •••                                                                                         | e reports are entrier outstandir | ig of have been paid in the la  | isi oo uays.                       |                 |                   |                      |                        |                    |                   |                   |
| Report Number                                                                               | Report Submit Date               | Report Status                   | Last Report Status Activity (Days) | Current Approve | r Original Receip | ts Status            | Report                 | : Total (USD) Purp | ose Duplicate     | Withdraw          |
| No results found.                                                                           |                                  |                                 |                                    |                 |                   |                      |                        |                    |                   |                   |
| <ul> <li>If the status is Pen</li> <li>Table Diagnostics</li> <li>Update Expense</li> </ul> | iding Your Resolution, you we    | ere sent a notification explain | ing the required action.           |                 |                   |                      |                        |                    |                   |                   |
|                                                                                             | •                                |                                 |                                    |                 |                   |                      |                        |                    |                   |                   |
| Click an Update icon t                                                                      | o make changes to a saved,       | rejected, or returned expense   | e report.                          |                 |                   |                      |                        |                    |                   |                   |
| Report Number                                                                               |                                  | Report Date                     |                                    | Status          | Rep               | ort Total (USD)      | Purpose                | Update             | Duplicate         | Delete            |
| No results found.                                                                           |                                  |                                 |                                    |                 |                   |                      |                        | -                  |                   |                   |
| Table Diagnostics                                                                           |                                  |                                 |                                    |                 |                   |                      |                        |                    |                   |                   |
| View Open Notificatio                                                                       | ns 🗸 Go                          |                                 |                                    |                 |                   |                      |                        |                    |                   |                   |
| <b>E</b> <i>Q</i> ····                                                                      |                                  |                                 |                                    |                 |                   |                      |                        |                    |                   |                   |
| Subject                                                                                     |                                  |                                 |                                    |                 |                   | Sent                 |                        | Due                | From              |                   |
| There are no notif                                                                          | fications in this view.          |                                 |                                    |                 |                   |                      |                        |                    |                   |                   |

The following screen will appear:

| $= \qquad \qquad \qquad \qquad \qquad \qquad \qquad \qquad \qquad \qquad \qquad \qquad \qquad \qquad \qquad \qquad \qquad \qquad \qquad$ |         | Global Policy                        | 🏠<br>Home        | ★<br>Favorites    | Settings         | Worklist         | Logged In As OVE020       | <b>U</b><br>Logout |
|----------------------------------------------------------------------------------------------------|---------|--------------------------------------|------------------|-------------------|------------------|------------------|---------------------------|--------------------|
| Expenses                                                                                                    |         |                                      |                  |                   |                  |                  |                           |                    |
| Expenses Home Expense Reports Access Authorizations Payments Search                                                                      |         |                                      |                  |                   |                  |                  |                           |                    |
| Access Authorizations                                                                                                    |         |                                      |                  |                   |                  |                  | Revert                    | <u>S</u> ave       |
| Expenses Entry Delegations                                                                                                    |         | Expenses Entry Permission            | ns               |                   |                  |                  |                           |                    |
| The people in this list can enter expense reports for you. They can also view all of your previously submitted expense re                | eports. | You can enter expense reports for th | e people in this | list. You can als | o view all of th | eir previously s | ubmitted expense reports. |                    |
| +                                                                                                    |         | •••                                  |                  |                   |                  |                  |                           |                    |
|                                                                                                    | Remove  | Name                                 |                  |                   |                  |                  | Remove                    |                    |
| No results found.                                                                                                    |         | No results found.                    |                  |                   |                  |                  |                           |                    |
| Table Diagnostics                                                                                                    |         | Table Diagnostics                    |                  |                   |                  |                  |                           |                    |

Click the Plus sign to add a line:

| $= \underbrace{\text{Henrico County}}_{V \mid R G \mid N \mid A} Expense Reports$                                               | ∰   â ★ ✿ ↓<br>Global Policy Home Favorites Settings Worklist                                                                   | Logged In As OVE020 |
|----------------------------------------------------------------------------------------------------|----------------------------------------------------------------------------------------------------|---------------------|
| Expenses                                                                                                    |                                                                                                    |                     |
| Expenses Home Expense Reports Access Authorizations Payments Search                                                             |                                                                                                    |                     |
| Access Authorizations                                                                                                    |                                                                                                    | Revert <u>S</u> ave |
| Expenses Entry Delegations                                                                                                    | Expenses Entry Permissions                                                                                                    |                     |
| The people in this list can enter expense reports for you. They can also view all of your previously submitted expense reports. | You can enter expense reports for the people in this list. You can also view all of their previously submitted expense reports. |                     |
| +…                                                                                                    | •••                                                                                                    |                     |
| Name Remove                                                                                                    | Name Remove                                                                                                    |                     |
| <u> </u>                                                                                                    | No results found.                                                                                                    |                     |
| Table Diagnostics                                                                                                    | Table Diagnostics                                                                                                    |                     |

#### Click the magnifying glass to search for a name:

| Search     | and Select: Na        | me            |                      |                                    |                  |                  |                      | ×   |
|------------|-----------------------|---------------|----------------------|------------------------------------|------------------|------------------|----------------------|-----|
| Search     |                       |               |                      |                                    |                  |                  |                      |     |
| To find yo | our item, select a fi | ilter item in | the pulldown list ar | nd enter a value in the text field | , then select th | he "Go" button.  |                      |     |
| Search B   | y Full Name           |               | ~                    | Go                                 |                  |                  |                      |     |
| Results    |                       |               |                      |                                    |                  |                  |                      |     |
| Select     | Quick Select          | Full<br>Name  | Employee<br>Number   | Contingent Worker<br>Number        | User<br>Name     | Email<br>Address | Organization<br>Name |     |
|            | No search conducted.  |               |                      |                                    |                  |                  |                      |     |
| About this | s Page                |               |                      |                                    |                  |                  | Cance <u>l</u> Sele  | ect |
|            |                       |               |                      |                                    |                  |                  |                      |     |

Enter the last name of your delegate and click Go:

| Search      | and Sel         | ect: Name                 |                        |                               |                   |                    |                             | ×      |
|-------------|-----------------|---------------------------|------------------------|-------------------------------|-------------------|--------------------|-----------------------------|--------|
| Search      |                 |                           |                        |                               |                   |                    |                             |        |
| To find yo  | our item, s     | elect a filter item i     | n the pulldown list an | d enter a value in the text f | field, then seled | t the "Go" button. |                             |        |
| Search B    | y Full Na       | ime                       | ✓ balzer               | G                             | io                |                    |                             |        |
| Results     |                 |                           |                        |                               |                   |                    |                             |        |
| Select      | Quick<br>Select | Full Name 스               | Employee<br>Number     | Contingent Worker             | User<br>Name      | Email Address      | Organization<br>Name        | n 🛆    |
| 0           | <b>P</b>        | Balzer, Ms.<br>Krystina H | 30067545               |                               | BAL046            | bal046@henrico.us  | G_Information<br>Technology | ı      |
| About this  | s Page          |                           |                        |                               |                   |                    |                             |        |
| , about and | , ago           |                           |                        |                               |                   |                    | Cance <u>l</u>              | Select |
|             |                 |                           |                        |                               |                   |                    |                             |        |
|             |                 |                           |                        |                               |                   |                    |                             |        |
|             |                 |                           |                        |                               |                   |                    |                             |        |

Click the Quick Select Icon:

| ⊕ <b>n</b> ★ ॐ<br>Global Policy Home Favorites Settings | ↓ <sup>0</sup>   Logged In As <b>OVE020</b><br>Worklist                                                                                                    | <b>U</b><br>Logout                                                                                                    |
|---------------------------------------------------------|----------------------------------------------------------------------------------------------------|----------------------------------------------------------------------------------------------------|
|                                                         |                                                                                                    |                                                                                                    |
|                                                         |                                                                                                    |                                                                                                    |
|                                                         | Revert                                                                                                    | Save                                                                                                    |
| Expenses Entry Permissions                              |                                                                                                    |                                                                                                    |
|                                                         | e reports.                                                                                                    |                                                                                                    |
|                                                         | Remove                                                                                                    |                                                                                                    |
| No results found.                                       |                                                                                                    |                                                                                                    |
| Table Diagnostics                                       |                                                                                                    |                                                                                                    |
|                                                         | Global Policy Home Favorites Settings Expenses Entry Permissions You can enter expense reports for the people in this list. You can also view all of their previously submitted expens Name No results found. | Global Policy     Home     Favorites     Settings     Worklist         Revert         Expenses Entry Permissions   You can enter expense reports for the people in this list. You can also view all of their previously submitted expense reports.       Image: Comparison of the people in this list. You can also view all of their previously submitted expense reports.         Image: Comparison of the people in this list. You can also view all of their previously submitted expense reports.         Image: Comparison of the people in this list. You can also view all of their previously submitted expense reports. |

Click Save.

You will received the following confirmation:

| $= \underbrace{W}_{V \ I \ R \ G \ I \ N \ I \ A} \underbrace{Henrico}_{V \ I \ R \ G \ I \ N \ I \ A} \underbrace{Expense \ Reports}_{Expense \ Reports}$ |            | Global Policy                           | 🏠<br>Home      | ★<br>Favorites    | Settings         | Worklist        | Logged In As OVE020        | <b>U</b><br>Logout |
|----------------------------------------------------------------------------------------------------|------------|-----------------------------------------|----------------|-------------------|------------------|-----------------|----------------------------|--------------------|
| Expenses                                                                                                    |            |                                         |                |                   |                  |                 |                            |                    |
| Expenses Home Expense Reports Access Authorizations Payments Search                                                                                        |            |                                         |                |                   |                  |                 |                            |                    |
| Confirmation                                                                                                    |            |                                         |                |                   |                  |                 |                            |                    |
| Your Access Authorizations have been set.                                                                                                    |            |                                         |                |                   |                  |                 |                            |                    |
| Access Authorizations                                                                                                    |            |                                         |                |                   |                  |                 | Revert                     | <u>S</u> ave       |
| Expenses Entry Delegations                                                                                                    |            | Expenses Entry Permissions              | ;              |                   |                  |                 |                            |                    |
| The people in this list can enter expense reports for you. They can also view all of your previously submitted expense                                     | e reports. | You can enter expense reports for the p | people in this | list. You can als | so view all of t | heir previously | submitted expense reports. |                    |
| Name                                                                                                    | Remove     | Name                                    |                |                   |                  |                 | Remove                     |                    |
| Balzer, Ms. Krystina H                                                                                                    | 2          | No results found.                       |                |                   |                  |                 |                            |                    |
| Table Diagnostics                                                                                                    |            | Table Diagnostics                       |                |                   |                  |                 |                            |                    |

### Expense Report Approvers Setting a Vacation Rule

If you are an Approver of expense reports and are planning on being unavailable to approve, you can assign a vacation rule so that your alternate will be able to approve expense reports on your behalf.

From the Oracle home page, click on your Worklist and then click on Go to Full Worklist:

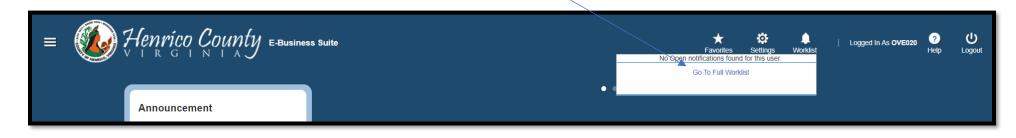

#### Click on Vacation Rules:

#### Click on Create Rule:

| /acation Rules                                                        |                                                             |           |              |        |        |       |
|-----------------------------------------------------------------------|-------------------------------------------------------------|-----------|--------------|--------|--------|-------|
| Create Rule   •••                                                     |                                                             |           |              |        |        |       |
| Rule Name                                                             |                                                             | Item Type | Notification | Update | Delete | Statu |
| You have not setup any notification routing rules. Please use the Cre | eate Rule button to create a new notification routing rule. |           |              |        |        |       |

The following screen will be displayed:

| Item Type<br>Vacation Rule: Item Type                                           | Notification | Rule Response    |
|---------------------------------------------------------------------------------|--------------|------------------|
| Select the type of notification that will activate this rule.<br>Item Type (All |              |                  |
| Return to Vacation Rules                                                        |              | Step 1 of 3 Next |

Select Item Type:

All: Delegate the approval of all documents. This would include expense reports, requisitions, and HR documents.

Expenses: Only delegate the approval of expense reports.

This example will select Expenses:

| item Type                                                                                                    | Notification | Rule Response          |
|----------------------------------------------------------------------------------------------------|--------------|------------------------|
| Vacation Rule: Item Type                                                                                                    |              |                        |
| Select the type of notification that will activate this rule.<br>Item Type (Expenses )<br>If "-All-" is selected, you will skip to Step 3. |              |                        |
| Return to Vacation Rules                                                                                                    |              | Step 1 3 Ne <u>x</u> t |

Click Next.

| Item Type                                                                                                    | Notification | Rule Response                |
|----------------------------------------------------------------------------------------------------|--------------|------------------------------|
| Vacation Rule: Notification                                                                                        |              |                              |
| Indicate the notification format that will activate this rule<br>Item Type Expenses<br>Notification  All<br>Select | N Q          | Cancel Back Step 2 of 3 Next |

Item Type Expenses will only have "All" Notifications, click Next.

The following screen will appear:

|                            | O<br>Item Type                                                                                                    | Notifica                                  | ation | Rule Response                 |
|----------------------------|----------------------------------------------------------------------------------------------------|-------------------------------------------|-------|-------------------------------|
| Vacation Rule: Re          |                                                                                                    | Nounce                                    | aon   |                               |
| * Indicates required field |                                                                                                    |                                           |       |                               |
| Item Type<br>Notification  | Expenses<br>All                                                                                                    |                                           |       |                               |
| * Start Date               | 10-Oct-2023 09:05:12                                                                                                 |                                           |       |                               |
| * End Date<br>Message      | Î                                                                                                    |                                           |       |                               |
|                            |                                                                                                    | 4                                         |       |                               |
| Reassign                   | Comments will display with each routed notification           n         All Employees and Users                      | ≥ Q                                       |       |                               |
|                            | Delegate your response     A manager may delegate all notification approvals to                                      | an assistant.                             |       |                               |
|                            | <ul> <li>Transfer notification ownership</li> <li>A manager may transfer a notification for a specific pi</li> </ul> | piect to the new manager of that project. |       |                               |
| O Deliver n                | notifications to me regardless of any general rule                                                                   |                                           |       |                               |
|                            |                                                                                                    |                                           |       | Cancel Back Step 3 of 3 Apply |
|                            |                                                                                                    |                                           |       |                               |

Click the calendar icon in Start Date to change the start date, it will default to the current date and time. Type over the time to change the time.

Click the calendar icon in End Date to set the ending date. Type over the time to change the time.

Optionally, add a message that will appear on the notification to your delegate.

Click the magnifying glass to Reassign and a Search box will appear:

| Search and Select: User or Role |                                                     |                             |                                  |                       |  |  |
|---------------------------------|-----------------------------------------------------|-----------------------------|----------------------------------|-----------------------|--|--|
| Search                          |                                                     |                             |                                  |                       |  |  |
| To find you                     | r item, select a filter item in the pulldown list a | and enter a value in the te | xt field, then select the "Go" b | utton.                |  |  |
| Search By                       | Name V                                              | Go                          |                                  |                       |  |  |
| Results                         |                                                     |                             |                                  |                       |  |  |
| Select                          | Quick Select                                        | Name                        | User Name                        | Email                 |  |  |
|                                 | No search conducted.                                |                             |                                  |                       |  |  |
| About this I                    | Page                                                |                             |                                  | Cance <u>l</u> Select |  |  |

Enter the user's last name, comma, first name:

| Search and Se                                                                                                    | Search and Select: User or Role X |      |           |                       |  |  |  |  |
|----------------------------------------------------------------------------------------------------|-----------------------------------|------|-----------|-----------------------|--|--|--|--|
| Search                                                                                                    |                                   |      |           |                       |  |  |  |  |
| To find your item, select a filter item in the pulldown list and enter a value in the text field, then select the "Go" button. |                                   |      |           |                       |  |  |  |  |
| Search By Name 🗸 baugh, doug                                                                                                   |                                   |      |           |                       |  |  |  |  |
| Results                                                                                                    | Results                           |      |           |                       |  |  |  |  |
| Select                                                                                                    | Quick Select                      | Name | User Name | Email                 |  |  |  |  |
|                                                                                                    | No search conducted.              |      |           |                       |  |  |  |  |
| About this Page                                                                                                    |                                   |      |           | Cance <u>I</u> Select |  |  |  |  |
|                                                                                                    |                                   |      |           |                       |  |  |  |  |

Click Go:

| Search a     | nd Select: User or Ro          | ble                          |                                    |                         |  |
|--------------|--------------------------------|------------------------------|------------------------------------|-------------------------|--|
| Search       |                                |                              |                                    |                         |  |
| To find you  | r item, select a filter item i | n the pulldown list and ente | er a value in the text field, then | select the "Go" button. |  |
| Search By    | Name V baugh, d                | doug                         | Go                                 |                         |  |
| Results      |                                |                              | Yearnessen                         |                         |  |
| Select       | Quick Select                   | Name                         | User Name                          | Email                   |  |
| 0            |                                | Baugh, Doug                  | BAU                                | bau@henrico.us          |  |
|              |                                |                              |                                    |                         |  |
| About this F | 7                              |                              |                                    |                         |  |

Click the icon in the Quick Select column to select the delegator. The screen will now be populated with the delegator you selected:

|                            | 0<br>Item Type                                                                                                    | Notification                | Rule Response                 |
|----------------------------|----------------------------------------------------------------------------------------------------|-----------------------------|-------------------------------|
| Vacation Rule: Res         |                                                                                                    |                             |                               |
| * Indicates required field |                                                                                                    |                             |                               |
| Item Type<br>Notification  |                                                                                                    |                             |                               |
| * Start Date               | Aii         10-Oct-2023 09:05:12         Image: 10-Oct-2023 09:05:12           (example: 10-Oct-2023 09:05:12)         Image: 10-Oct-2023 09:05:12         Image: 10-Oct-2023 09:05:12                                                                                                    |                             |                               |
|                            | (example: 10-0cf-2023 09:05:12)<br>11-Ocf-2023 09:08:03                                                                                                    |                             |                               |
|                            | 6                                                                                                    |                             |                               |
| Reassign                   | Comments will display with each routed notification All Employees and Users                                                                                                    | Q.                          |                               |
| O Deliver no               | Delegate your response     A manager may delegate all notification approvals to an assistant.     Transfer notification ownership     A manager may transfer a notification for a specific project to the new manager of that project.     Diffications to me regardless of any general rules |                             |                               |
|                            |                                                                                                    |                             | Cancel Back Step 3 of 3 Apply |
| eep the radio but          | tton checked for Delegate your response.                                                                                                    |                             |                               |
| lick Apply.                |                                                                                                    |                             |                               |
|                            |                                                                                                    | Page <b>13</b> of <b>76</b> |                               |

Your screen will now show the rule:

| Create Rule   •••     |           |              |        |        |        |
|-----------------------|-----------|--------------|--------|--------|--------|
| Rule Name             | Item Type | Notification | Update | Delete | Status |
| Delegate: Baugh, Doug | Expenses  | <all></all>  | /      | Î      | Active |

If you want to delete the rule, click on the trash can icon.

To change the rule, click the Update pencil.

**NOTE:** Only 1 vacation rule per Item Type can be active at a time.

# Requesting a Cash Advance and Creating a Prepayment Invoice for a Future iExpense Expense Report

There are situations where advance payments of anticipated travel expenses are necessary. These should be limited to training exercises of extended duration (more than a week) or situations where reimbursements would cause a financial hardship. Travel advances require the completion of a travel advance request form and must be signed by the Agency Head and Finance Director.

Travel advance request forms can be found at:

https://henricova.sharepoint.com/finance/SitePages/OracleFinancial.aspx?Mode=Edit

Right click on the Word or Excel document name and select Download.

When creating a Cash Advance invoice that will be matched to a future iExpense expense report, the invoice <u>must be entered as a Prepayment type</u> in Oracle accounts payable. See section 4.1 Creating a Cash Advance Invoice to be Applied to an Expense report in the Accounts Payable document at: <u>https://henricova.sharepoint.com/finance/SitePages/OracleFinancial.aspx?Mode=Edit</u>

# Creating an Expense Report

From the Expenses Home page, click on Create Expense Report:

| =                                                           | Henrico Co                                          | ounty expe                 | ense Reports                       |                  | Global Policy Home Fav   | ★ ₿<br>vorites Settings | الم <mark>ت</mark> اب ا<br>Worklist | .ogged In As <b>OVI</b> | E020 U<br>Logout |
|-------------------------------------------------------------|-----------------------------------------------------|----------------------------|------------------------------------|------------------|--------------------------|-------------------------|-------------------------------------|-------------------------|------------------|
| Expenses                                                    |                                                     |                            |                                    |                  |                          |                         |                                     |                         |                  |
| Expenses Home                                               | Expense Reports Access Auth                         | norizations Payments       | s Search                           |                  |                          | _                       |                                     |                         |                  |
| Expenses Horr                                               | ie                                                  |                            |                                    |                  |                          | Create Expense Re       | port Import Spread                  | sheet Export            | Spreadsheet      |
| Track Submitted                                             | Expense Reports                                     |                            |                                    |                  |                          |                         |                                     |                         |                  |
| The following expense                                       | e reports are either outstanding o                  | r have been paid in the    | last 30 days.                      |                  |                          |                         |                                     |                         |                  |
| Report Number                                               | Report Submit Date                                  | Report Status              | Last Report Status Activity (Days) | Current Approver | Original Receipts Status | Report Tot              | al (USD) Purpose                    | Duplicate               | Withdraw         |
| No results found.                                           |                                                     |                            |                                    |                  |                          |                         |                                     |                         |                  |
| If the status is Per<br>Table Diagnostics<br>Update Expense | nding Your Resolution, you were :<br><b>Reports</b> | sent a notification explai | ining the required action.         |                  |                          |                         |                                     |                         |                  |
| Click an Update icon                                        | to make changes to a saved, reje                    | cted, or returned expen    | ise report.                        |                  |                          |                         |                                     |                         |                  |
| Report Number                                               |                                                     | Report Date                |                                    | Status           | Report Total (USD) F     | Purpose                 | Update [                            | uplicate                | Delete           |
| No results found.                                           |                                                     |                            |                                    |                  |                          |                         |                                     |                         |                  |
| Table Diagnostics                                           |                                                     |                            |                                    |                  |                          |                         |                                     |                         |                  |
| View Open Notification                                      | ons 🗸 Go                                            |                            |                                    |                  |                          |                         |                                     |                         |                  |
| E 🖉 •••                                                     |                                                     |                            |                                    |                  |                          |                         |                                     |                         |                  |
| Subject                                                     |                                                     |                            |                                    |                  | Sent                     | Du                      | e                                   | From                    |                  |
| There are no noti                                           | fications in this view.                             |                            |                                    |                  |                          |                         |                                     |                         |                  |

The Create Expense Report: General Information page will appear.

# Create Expense Report: General Information Page

| $= \qquad \qquad \qquad \qquad \qquad \qquad \qquad \qquad \qquad \qquad \qquad \qquad \qquad \qquad \qquad \qquad \qquad \qquad \qquad$                                                                                                    |                         | Global Policy        | <b>îî ★</b><br>Home Favorit | es Settings | <b>↓</b> <sup>®</sup><br>Worklist | Logged In As OVE020 | <b>U</b><br>Logout |
|----------------------------------------------------------------------------------------------------|-------------------------|----------------------|-----------------------------|-------------|-----------------------------------|---------------------|--------------------|
| penses penses Home Expense Reports Access Authorizations Payments Search                                                                                                    |                         |                      |                             |             |                                   |                     |                    |
| General Information                                                                                                    | Cash and Other Expenses |                      | Expense Allo                | cations     |                                   | Review              |                    |
| Create Expense Report: General Information                                                                                                    |                         |                      |                             |             |                                   | Step 1 of 4         | Ne <u>x</u> t      |
| f Indicates required field                                                                                                    |                         |                      |                             |             |                                   |                     |                    |
| Name         Overton, Ms. Judy A (30078425)         ✓           * Cost Center         19001         ☑         Q                                                                                                    | Expense Temp<br>* Purp  | HC iExp Rpt Template |                             |             |                                   |                     |                    |
| Information Technology                                                                                                    | Appr                    |                      | ⇒ Q                         |             |                                   |                     |                    |
| Site         Image: Contract of the state of the state of the st |                         |                      |                             |             |                                   |                     |                    |
|                                                                                                    |                         |                      |                             |             |                                   |                     | _                  |
|                                                                                                    |                         |                      |                             |             |                                   |                     |                    |
| ne field:                                                                                                    |                         |                      |                             |             |                                   |                     |                    |
|                                                                                                    |                         |                      |                             |             |                                   |                     |                    |
| The Name field represents the traveler's name                                                                                                    | <u>ie</u> .             |                      |                             |             |                                   |                     | _                  |

If you are creating your own expense report, the Name field will default to your name. If you are a delegated enterer of expense reports, use the dropdown arrow to select the employee you are creating the report for.

Cost Center field:

The cost center field will default to your HRMS payroll cost center. <u>Do not change</u> the cost center on this page as it is used to determine the approver. If this needs to be changed, you will have that option on the Create Expense Report: Expense Allocations page.

#### Site field:

Use the drop-down arrow to select Home (check will be mailed) or Office (check will be available for pickup at your location).

#### Purpose field:

Enter a purpose for this expense report.

#### Approver field

This field should be left blank so the approval will go to the Agency Head.

| Expenses<br>Expenses Home Expense R | eports Access Authorizations Payments Sear                                                   | rch                                                   |                     |                              |
|-------------------------------------|----------------------------------------------------------------------------------------------|-------------------------------------------------------|---------------------|------------------------------|
| Genera                              | I Information                                                                                | Cash and Other Expenses                               | Expense Allocations | Review                       |
| Create Expense Rep                  | ort: General Information                                                                     |                                                       |                     | Save Cancel Step 1 of 4 Next |
| * Cost Center                       | Overton, Ms. Judy A (30078425)<br>19001 a Q<br>Information Technology<br>Home V<br>US Dollar | Expense Template HC iE<br>* Purpose Trave<br>Approver |                     |                              |
|                                     |                                                                                              |                                                       |                     |                              |

Click Next and the Create Expense Report: Cash and Other Expenses page will appear.

# Create Expense Report: Cash and Other Expenses Page

| ≡     |       |         | 7              | fenrico Ce                | Dunty Expense                      | Reports                                   |                                | Global Policy           | 🏠<br>Home     | ★<br>Favorites    | Settings   | ₩ <sup>077</sup>   Logged In As O<br>Worklist | VE020 U<br>Logout       |
|-------|-------|---------|----------------|---------------------------|------------------------------------|-------------------------------------------|--------------------------------|-------------------------|---------------|-------------------|------------|-----------------------------------------------|-------------------------|
| Exper | ises  | 1       |                |                           |                                    |                                           |                                |                         |               |                   |            |                                               |                         |
| Expen | ses ŀ | lome    | Expens         | e Reports Access Aut      | horizations   Payments Searc       | ch                                        |                                |                         |               |                   |            |                                               |                         |
|       |       |         |                | 0                         |                                    |                                           |                                |                         |               |                   |            |                                               | -                       |
|       |       |         |                | ral Information           |                                    | Cash and Other Ex                         | kpenses                        |                         |               | Expense A         | llocations |                                               | Review                  |
| Cre   | ate   | e Exp   | oense R        | eport: Cash and           | Other Expenses                     |                                           |                                |                         |               |                   |            | <u>Save</u> Cance <u>I</u> Bac <u>k</u> Ste   | ep 2 of 4 Ne <u>x</u> t |
| Re    | ceip  | t-Base  | d Expenses     | [0.00] Per Diem Expen     | ises [0.00] Mileage Expense        | s [0.00]                                  |                                |                         |               |                   |            |                                               |                         |
|       |       |         |                |                           |                                    |                                           |                                |                         |               |                   |            |                                               |                         |
| R     | ece   | ірт-В   | ased Exp       | oenses [0.00]             |                                    |                                           |                                |                         |               |                   |            |                                               |                         |
| R     | ecei  | pt-Ba   | sed Exper      | ises                      |                                    |                                           |                                |                         |               |                   |            |                                               |                         |
| 0     | TIP   | Enter a | all business e | expenses. Enter one expen | se per line. Click Details to ente | er information specific to an expense, si | uch as the Daily Rate. If your | receipt includes more t | han one exper | ise type, click l | temize.    |                                               |                         |
| Ø     | TIP   | Date E  | xample: 12-    | SEP-2023.                 |                                    |                                           |                                |                         |               |                   |            |                                               |                         |
| S     |       |         | nse Lines:     | Duplicate Remove          | Show Receipt Currency              | -                                         |                                |                         |               |                   |            |                                               |                         |
|       |       |         | Date           |                           | Receipt Amount                     | Expense Type                              | Justification                  |                         |               |                   |            | Reimbursable Amount (USD)                     |                         |
|       |       | 1       |                | tio<br>tio                |                                    | ~                                         |                                |                         |               |                   |            |                                               |                         |
|       |       | 2       |                | 60                        |                                    | · · ·                                     |                                |                         |               |                   |            |                                               |                         |
|       |       | 4       |                | 10                        |                                    | ~                                         |                                |                         |               |                   |            |                                               |                         |
| (     |       | 5       |                | Ċô                        |                                    | ~                                         |                                |                         |               |                   |            |                                               |                         |
| (     |       | 6       |                | 0 <sup>11</sup>           |                                    | ~                                         |                                |                         |               |                   |            |                                               |                         |
| (     |       | 7       |                | 0 <sup>2</sup>            |                                    | ~                                         |                                |                         |               |                   |            |                                               | Ę                       |
|       |       |         |                |                           |                                    |                                           |                                |                         |               |                   |            |                                               |                         |
|       |       | 8       |                | tê                        |                                    | ~                                         |                                |                         |               |                   |            |                                               |                         |
|       |       | 9       |                | Ċ.                        |                                    | ~                                         |                                |                         |               |                   |            |                                               |                         |
|       |       | 10      |                | Ú.                        |                                    | ~                                         |                                |                         |               |                   |            |                                               |                         |
|       |       |         |                |                           |                                    |                                           |                                |                         |               | 🔥 Total           |            | 0.00                                          |                         |
| Tal   | ble D | iagnos  | stics          |                           |                                    |                                           |                                |                         |               |                   |            |                                               |                         |
|       |       |         |                |                           |                                    |                                           |                                |                         |               |                   |            |                                               |                         |
|       |       |         |                |                           |                                    |                                           |                                |                         |               |                   |            | Save Cancel Back Step                         | o 2 of 4 Ne <u>x</u> t  |

\*Officials and employees of the County required to use their private vehicle in the performance of their official duties (routine mileage) will be compensated for business miles traveled at the current mileage rate.

\*\* When entering Incidentals, enter one line per day of travel, do not span multiple days.

Natural Account 50430 = Mileage

Natural Account 50431 = Education and Training

### Create Expense Report: Cash and Other Expenses Page – Entering Receipt-Based Expenses

| Jpda  | te Exp                                                                        | ense Report: Ca                                  | ash and      | Other Expenses                     |                                                 |                                                                          | Save Cancel Back Step 2 of 4 Next |  |  |  |  |  |
|-------|-------------------------------------------------------------------------------|--------------------------------------------------|--------------|------------------------------------|-------------------------------------------------|--------------------------------------------------------------------------|-----------------------------------|--|--|--|--|--|
| Recei | eceipt-Based Expenses [0.00] Per Diem Expenses [0.00] Mileage Expenses [0.00] |                                                  |              |                                    |                                                 |                                                                          |                                   |  |  |  |  |  |
| Rec   | Receipt-Based Expenses [0.00]                                                 |                                                  |              |                                    |                                                 |                                                                          |                                   |  |  |  |  |  |
| Rece  | ipt-Bas                                                                       | ed Expenses                                      |              |                                    |                                                 |                                                                          |                                   |  |  |  |  |  |
|       |                                                                               | l business expenses. Ente<br>ample: 13-SEP-2023. | r one expens | e per line. Click Details to enter | information specific to an expense, such as the | he Daily Rate. If your receipt includes more than one expense type, cliv | ck Itemize.                       |  |  |  |  |  |
| Selec | Select Expense Lines: Duplicate Remove   Show Receipt Currency   + •••        |                                                  |              |                                    |                                                 |                                                                          |                                   |  |  |  |  |  |
|       | Line                                                                          | Date                                             |              | Receipt Amount                     | Expense Type                                    | Justification                                                            | Reimbursable Amount (USD) Details |  |  |  |  |  |
|       | 1                                                                             | 05-Sep-2023 🐞                                    |              | 10                                 | Travel - Parking                                | Parking for Conference                                                   |                                   |  |  |  |  |  |

Date – Enter the date in the format 13-SEP-2023 or click the calendar icon to select a date.

Receipt Amount - Enter the amount of the receipt.

Expense Type – Use the drop-down arrow to select the appropriate expense type.

Justification – Enter a justification for this expense type.

Click the Details icon:

| =                                    | Ienrico Cou               | Inty Expens                       | e Reports                | Global Policy | 🏫<br>Home | ★<br>Favorites | Settings   | لم<br>Worklist | Logged       | l in As OVE020 | Logout |
|--------------------------------------|---------------------------|-----------------------------------|--------------------------|---------------|-----------|----------------|------------|----------------|--------------|----------------|--------|
| Expenses                             |                           |                                   |                          |               |           |                |            |                |              |                |        |
| Expenses Home Expense                | e Reports Access Authoriz | zations   Payments Se             | earch                    |               |           |                |            |                |              |                |        |
|                                      | 0                         |                                   |                          |               |           |                |            |                |              |                |        |
| Gene                                 | ral Information           |                                   | Cash and Other Expenses  |               |           | Expense A      | llocations |                |              | Revie          | w      |
| Cash and Other E                     | xpenses: Details for      | r Line 1                          |                          |               |           |                |            | Itemize        | Duplicate Ne | w Remove       | Return |
| * Indicates required field           |                           |                                   |                          |               |           |                |            |                |              |                |        |
| Daily Rate                           | 05-Sep-2023 to 10.00      |                                   | Parking for Conference   |               |           |                |            |                |              |                |        |
| Number Of Days<br>* Receipt Amount   |                           | Expense Location<br>Merchant Name |                          |               |           |                |            |                |              |                |        |
| * Receipt Currency                   | USD - US Dollar 🗸         |                                   | Original Receipt Missing |               |           |                |            |                |              |                |        |
| Exchange Rate<br>Reimbursable Amount |                           |                                   | + •                      |               |           |                |            |                |              |                |        |

When entering Receipt-Based expenses it is a Finance Department <u>requirement to attach a receipt</u>. Click the plus sign to add an attachment. Follow the instructions in the section Attaching Receipt to Expense Report Line Item.

After the receipt has been attached, click Return to return to the Cash and Other Expense page:

| Expenses | 5       |                                                       |                                 |                                                   |                                                   |                                            |                                             |                        |
|----------|---------|-------------------------------------------------------|---------------------------------|---------------------------------------------------|---------------------------------------------------|--------------------------------------------|---------------------------------------------|------------------------|
| Expenses | Home    | Expense Reports Acce                                  | ess Authorizations   Payment    | s Search                                          |                                                   |                                            |                                             |                        |
| Under    | to Evr  | General Information                                   | and Other Expanse               | Cash and Other Ex                                 | penses                                            | Expense Allocations                        |                                             | Review                 |
|          |         | Expenses [10.00] Per Dien                             |                                 |                                                   |                                                   |                                            | <u>Save</u> Cance <u>l</u> Bac <u>k</u> Ste | p 2 of 4 Ne <u>x</u> t |
| Rece     | eipt-Ba | ased Expenses [10.00]                                 |                                 |                                                   |                                                   |                                            |                                             |                        |
| Rece     | ipt-Bas | ed Expenses                                           |                                 |                                                   |                                                   |                                            |                                             |                        |
|          |         | I business expenses. Enter one<br>ample: 13-SEP-2023. | expense per line. Click Details | s to enter information specific to an expense, su | uch as the Daily Rate. If your receipt includes r | nore than one expense type, click Itemize. |                                             |                        |
| Selec    |         | se Lines: Duplicate Rem                               |                                 |                                                   |                                                   |                                            |                                             |                        |
|          | Line    |                                                       | Receipt Amount                  | Expense Type                                      | Justification                                     |                                            | Reimbursable Amount (USD)                   | Details                |
|          | 1       | 05-Sep-2023                                           | 10.00                           | Travel - Parking                                  | Parking for Conference                            |                                            | 10.00                                       |                        |
|          | 2       | Ê                                                     |                                 | ~                                                 |                                                   |                                            |                                             |                        |
|          | 3       | ΰ                                                     |                                 | ~                                                 |                                                   |                                            |                                             |                        |
|          | 4       | Ċ                                                     |                                 | ~                                                 |                                                   |                                            |                                             |                        |
|          | 5       | Ċ                                                     |                                 | ~                                                 |                                                   |                                            |                                             | <b>F</b>               |
|          | 6       | <u>ن</u> اً                                           |                                 | ~                                                 |                                                   |                                            |                                             |                        |
|          | 7       | Ċ                                                     |                                 | ~                                                 |                                                   |                                            |                                             | <b>F</b>               |
|          | 8       | Ê                                                     |                                 | ~                                                 |                                                   |                                            |                                             |                        |
|          | 9       | tio                                                   |                                 | ~                                                 |                                                   |                                            |                                             |                        |
|          | 10      | 1                                                     |                                 | ~                                                 |                                                   |                                            |                                             |                        |
|          |         |                                                       |                                 |                                                   |                                                   | 🐚 Total                                    | 10.00                                       |                        |

Note that the Reimbursable Amount and Total fields are now populated. In addition, the total is now displayed on the Receipt-Based Expenses tab.

Additional lines can be entered or check the box under Select and click Duplicate to repeat a line. Duplicating a line will not copy any attachments, any receipt will need to be added to the new line.

When all Receipt-Based expenses have been entered, proceed to the Per Diem expenses and/or Mileage expenses page or if no more entries need to be entered, click Next to proceed to the Create Expense Report: Expense Allocations.

## Create Expense Report: Cash and Other Expenses Page – Entering Per Diem Expenses for Meals

| Expenses                                                                                                    |                                                                     |                          |                      |                     |                                 |  |  |  |  |  |  |  |
|----------------------------------------------------------------------------------------------------|---------------------------------------------------------------------|--------------------------|----------------------|---------------------|---------------------------------|--|--|--|--|--|--|--|
| Expenses Home Expense Reports Access Au                                                                                                    | Expenses Home Expense Reports Access Authorizations Payments Search |                          |                      |                     |                                 |  |  |  |  |  |  |  |
| 0                                                                                                    |                                                                     | •                        |                      | Ō                   | 0                               |  |  |  |  |  |  |  |
| General Information                                                                                                    |                                                                     | Cash and Other Expension | ses                  | Expense Allocations | Review                          |  |  |  |  |  |  |  |
| Update Expense Report: Cash and                                                                                                    | l Other Expenses                                                    |                          |                      | Sav                 | ve Cancel Back Step 2 of 4 Next |  |  |  |  |  |  |  |
| Receipt-Based Expenses [20.00] Per Diem Expe                                                                                                    |                                                                     |                          |                      |                     |                                 |  |  |  |  |  |  |  |
| Per Diem Expenses [0.00]                                                                                                    |                                                                     |                          |                      |                     |                                 |  |  |  |  |  |  |  |
| Per Diem Expenses                                                                                                    |                                                                     |                          |                      |                     |                                 |  |  |  |  |  |  |  |
| IP Enter one expense line for each travel destination. To enter additional information including deductions information, click Details. IP Date Example: 13-SEP-2023. |                                                                     |                          |                      |                     |                                 |  |  |  |  |  |  |  |
| Select Expense Lines: Duplicate Remove                                                                                                    | I <b>+</b> ····                                                     |                          |                      |                     |                                 |  |  |  |  |  |  |  |
| Line Start Date                                                                                                    | Start Time End Time                                                 | Expense Type             | Justification        | Reimt               | oursable Amount (USD) Details   |  |  |  |  |  |  |  |
| 1 05-Sep-2023                                                                                                    | 08 • 00 • 17 • 00 •                                                 | Meals V                  | Meals for Conference |                     |                                 |  |  |  |  |  |  |  |

Start Date – Enter the date in the format 13-SEP-2023 or click the calendar icon to select a date.

Start Time – Enter the time of departure for the specific Start Date in military time.

End Time - Enter the end time for the specific Start Date in military time.

Expense Type – Use the drop-down arrow to select Meals.

Justification – Enter a justification for this expense type.

Click the Details icon:

| Expenses                                                       |                                    |                     |                             |
|----------------------------------------------------------------|------------------------------------|---------------------|-----------------------------|
| Expenses Home Expense Reports Access Authorizations Payments S | Search                             |                     |                             |
| 0                                                              |                                    | 0                   |                             |
| General Information                                            | Cash and Other Expenses            | Expense Allocations | Review                      |
| Cash and Other Expenses: Details for Line 1                    |                                    |                     | New Line Remove Line Return |
| * Indicates required field                                     |                                    |                     |                             |
| * Expense Type Meals 🗸                                         | Justification Meals for Conference |                     |                             |
| * Start Date 05-Sep-2023 to                                    |                                    |                     |                             |
| * Start Time 08 ❤ 00 ❤                                         |                                    |                     |                             |
| * End Time 17 🗸 00 🗸                                           |                                    |                     |                             |
| Allowances                                                     |                                    |                     |                             |
| Breakfast                                                      |                                    |                     |                             |
| Lunch                                                          |                                    |                     |                             |
| Dinner                                                         |                                    |                     |                             |
| Reimbursable Amount                                            |                                    |                     |                             |
| Generate Per Diem                                              |                                    |                     |                             |

Check each meal box for which reimbursement is requested. If you attended a conference and a meal(s) is included with the conference registration do not check the meal box for those associated meals.

| Expenses                                                                   |                                                    |                                    |                     |                         |
|----------------------------------------------------------------------------|----------------------------------------------------|------------------------------------|---------------------|-------------------------|
| Expenses Home Expe                                                         | ense Reports Access Authorizations Payments Search |                                    |                     |                         |
|                                                                            | 0                                                  | •                                  | 0                   |                         |
| Ge                                                                         | eneral Information                                 | Cash and Other Expenses            | Expense Allocations | Review                  |
| Cash and Other                                                             | Expenses: Details for Line 1                       |                                    | New                 | Line Remove Line Return |
| * Indicates required field                                                 |                                                    |                                    |                     |                         |
| * Expense Type<br>* Start Date<br>* Start Time<br>* End Time<br>Allowances | Meals                                              | Justification Meals for Conference |                     |                         |
| Reimbursable Amount Generate Per Diem                                      |                                                    |                                    |                     |                         |
|                                                                            |                                                    |                                    |                     |                         |

Click Generate Per Diem. The per diem amount will be calculated based on the Start Time and End Time entered for that day and per the Federal per diem rates per IRS guidelines.

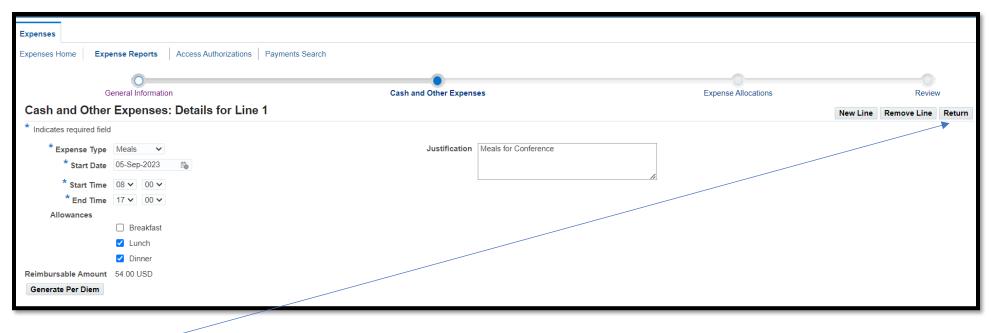

The Reimbursable Amount is now populated.

Click Return.

|                                   | Ć                                                    | Her          | <b>nrico</b><br><sub>r g i</sub>          | County ex                                               | pense Reports |                               |                      | Global Policy | 🏠<br>Home I | ★<br>Favorites | Settings   | ↓ <sup>23</sup>   Logged In<br>Worklist | As <b>OVE020</b> | ل<br>Logo   |
|-----------------------------------|------------------------------------------------------|--------------|-------------------------------------------|---------------------------------------------------------|---------------|-------------------------------|----------------------|---------------|-------------|----------------|------------|-----------------------------------------|------------------|-------------|
| enses                             |                                                      |              |                                           |                                                         |               |                               |                      |               |             |                |            |                                         |                  |             |
| enses H                           | lome                                                 | Expense Rep  | orts Acces                                | ss Authorizations   Payme                               | ents Search   |                               |                      |               |             |                |            |                                         |                  |             |
|                                   |                                                      | 0            |                                           |                                                         |               |                               |                      |               |             |                |            |                                         |                  |             |
|                                   |                                                      | General Info | ormation                                  |                                                         |               | Cash and Other Expe           | nses                 |               |             | Expense A      | llocations |                                         | Review           |             |
| odat                              | e Exp                                                | oense Repo   | ort: Cash a                               | and Other Expen                                         | ses           |                               |                      |               |             |                |            | Save Cancel Back                        | Step 2 of 4      | Ne <u>x</u> |
| Per D<br>Per Di<br>I TIP<br>I TIP | <b>liem E</b><br><b>em Ex</b><br>Enter or<br>Date Ex | Expenses [54 | <b>I.00]</b><br>or each travel de<br>023. | Expenses [64.00] Milea<br>estination. To enter addition |               | leductions information, click | ( Details.           |               |             |                |            |                                         |                  |             |
|                                   | Line                                                 | Start Date   |                                           | Start Time                                              | End Time      | Expense Type                  | Justification        |               |             |                |            | Reimbursable Amount (                   | JSD) Detai       | ils         |
|                                   | 1                                                    | 05-Sep-2023  |                                           | 08 🗸 00 🗸                                               | 17 🗸 00 🗸     | Meals V                       | Meals for Conference |               |             |                |            |                                         | 54.00            | l –         |
|                                   | 2                                                    |              | Ē                                         | ♥ 00 ♥                                                  | <b>~ ~</b>    | ~                             |                      |               |             |                |            |                                         |                  |             |
|                                   | 3                                                    |              | Ē                                         | ✓ 00 ✓                                                  | ~ ~           | ~                             |                      |               |             |                |            |                                         |                  |             |
|                                   | 4                                                    |              | Č.                                        | ♥ 00 ♥                                                  | ~ ~           | ~                             |                      |               |             |                |            |                                         | Ē                |             |
|                                   | 5                                                    |              | Ē                                         | ✓ 00 ✓                                                  | ~ ~           | ~                             |                      |               |             |                |            |                                         |                  |             |
|                                   |                                                      |              |                                           |                                                         |               |                               |                      |               | [           | 🔥 Total        |            |                                         | 54.00            |             |

Note that the Reimbursable Amount and Total fields are now populated. In addition, the total is now displayed on the Per Diem Expenses tab.

Additional lines can be entered or check the box under Select and click Duplicate to repeat a line.

When all Per Diem expenses have been entered, proceed to the Mileage expenses page or if no more entries need to be entered, click Next to proceed to the Create Expense Report: Expense Allocations.

# Create Expense Report: Cash and Other Expenses Page – Entering Per Diem Expenses for Incidentals

**NOTE**: When entering Incidentals, enter one line per day of travel that incidentals were incurred, do not span multiple days.

| Expenses     Expense Reports     Access Authorizations     Payments Search                                                                                                    |            |        |               |                            |  |       |  |  |  |  |  |
|----------------------------------------------------------------------------------------------------|------------|--------|---------------|----------------------------|--|-------|--|--|--|--|--|
| General Information Cash and Other Expenses Expense Allocations Review Update Expense Report: Cash and Other Expenses Save Cancel Back Step 2 of 4 Ney                                                                                                    |            |        |               |                            |  |       |  |  |  |  |  |
| Receipt-Based Expenses [20.00]                                                                                                    |            |        |               |                            |  |       |  |  |  |  |  |
| Per Diem Expenses [54.                                                                                                    | 00]        |        |               |                            |  |       |  |  |  |  |  |
| Per Diem Expenses         Image: State of the sequence of the sequenc |            |        |               |                            |  |       |  |  |  |  |  |
| Select Expense Lines: Duplicate Remove   + •••                                                                                                    |            |        |               |                            |  |       |  |  |  |  |  |
| 1 05-Sep-2023                                                                                                    | © 08 ∨ 00  |        | Meals V       | Meals for Conference       |  | 54.00 |  |  |  |  |  |
| 2 05-Sep-2023                                                                                                    | to 08 ♥ 00 | 17 🗸 🗸 | Incidentals V | Incidentals for Conference |  |       |  |  |  |  |  |

Start Date – Enter the date in the format 13-SEP-2023 or click the calendar icon to select a date.

Start Time – Enter the time of departure for the specific Start Date in military time.

End Time - Enter the end time for the specific Start Date in military time.

Expense Type – Use the drop-down arrow to select Incidentals.

Justification – Enter a justification for this expense type.

Click the Details icon:

| Expenses                   |                                                   |                                          |                     |                      |             |
|----------------------------|---------------------------------------------------|------------------------------------------|---------------------|----------------------|-------------|
| Expenses Home Expen        | nse Reports Access Authorizations Payments Search |                                          |                     |                      |             |
|                            |                                                   |                                          |                     |                      |             |
| Ge                         | eneral Information                                | Cash and Other Expenses                  | Expense Allocations |                      | Review      |
| Cash and Other             | Expenses: Details for Line 2                      |                                          |                     | New Line Remove Line | Back Return |
| * Indicates required field |                                                   |                                          |                     |                      |             |
| * Expense Type             | Incidentals V                                     | Justification Incidentals for Conference |                     |                      |             |
|                            | 05-Sep-2023 🖆                                     |                                          |                     |                      |             |
| * Start Time               | 08 🗸 00 🗸                                         | 4                                        |                     |                      |             |
| * End Date                 | <b>0</b>                                          |                                          |                     |                      |             |
| * End Time                 | v v                                               |                                          |                     |                      |             |
| Reimbursable Amount        |                                                   |                                          |                     |                      |             |
| Generate Per Diem          |                                                   |                                          |                     |                      |             |

End Date – Enter the same date as Start Date.

| End Time - | Enter the end | time for the | specific Start | Date in military tim | ıe. |
|------------|---------------|--------------|----------------|----------------------|-----|
|------------|---------------|--------------|----------------|----------------------|-----|

| Expenses                   |                        |                              |                        |                            |                     |          |             |              |        |
|----------------------------|------------------------|------------------------------|------------------------|----------------------------|---------------------|----------|-------------|--------------|--------|
| Expenses Home Exper        | nse Reports Access Aut | thorizations Payments Search |                        |                            |                     |          |             |              |        |
|                            | 0                      |                              | •                      |                            | 0                   |          |             | -0           |        |
| Ge                         | neral Information      |                              | Cash and Other Expense | S                          | Expense Allocations |          |             | Review       | l -    |
| Cash and Other             | Expenses: Details      | for Line 2                   |                        |                            |                     | New Line | Remove Line | Bac <u>k</u> | Return |
| * Indicates required field |                        |                              |                        |                            |                     |          |             |              |        |
| * Expense Type             | Incidentals 🗸          |                              | Justification          | Incidentals for Conference |                     |          |             |              |        |
| * Start Date               | 05-Sep-2023 📸          |                              |                        |                            |                     |          |             |              |        |
| * Start Time               | 08 🗸 00 🗸              |                              |                        |                            | 1.                  |          |             |              |        |
| * End Date                 | 05-Sep-2023 👘          |                              |                        |                            |                     |          |             |              |        |
| * End Time                 | 17 🗸 00 🗸              |                              |                        |                            |                     |          |             |              |        |
| Reimbursable Amount        |                        |                              |                        |                            |                     |          |             |              |        |
| Generate Per Diem          |                        |                              |                        |                            |                     |          |             |              |        |
|                            |                        |                              |                        |                            |                     |          |             | _            |        |

Click Generate Per Diem. The per diem amount will be calculated based on the Start Date and End Date entered and per the Federal per diem rates per IRS guidelines.

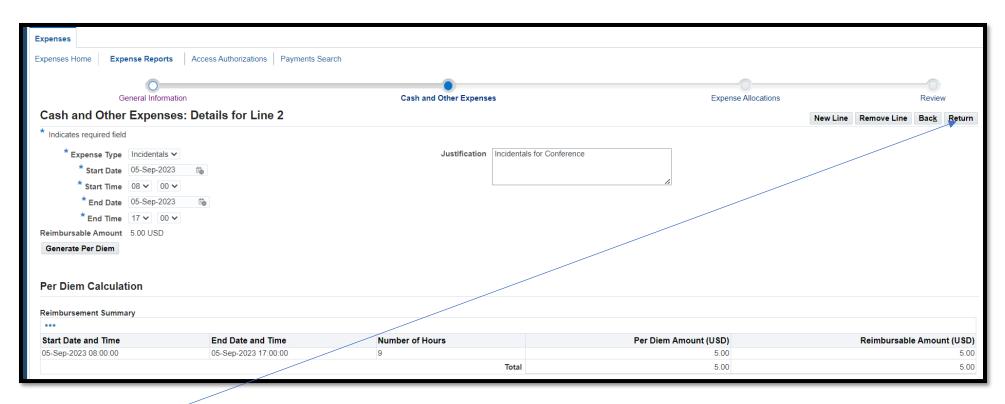

The Reimbursable Amount is now populated.

Click Return.

|                |                   | Her                                                                    | nic<br><sub>R G</sub> | o County                    | Expense Reports             | ;                                 | Global Policy              | <b>îî ★</b><br>Home Favorites | Settings       | ↓ <sup>25</sup>   Logged In As O<br>Worklist | VE020 U                 |
|----------------|-------------------|------------------------------------------------------------------------|-----------------------|-----------------------------|-----------------------------|-----------------------------------|----------------------------|-------------------------------|----------------|----------------------------------------------|-------------------------|
| xpenses        |                   |                                                                        |                       |                             |                             |                                   |                            |                               |                |                                              |                         |
| xpenses        | Home              | Expense Rep                                                            | orts                  | Access Authorizations       | Payments Search             |                                   |                            |                               |                |                                              |                         |
|                |                   | 0                                                                      |                       |                             |                             |                                   |                            |                               | 0              |                                              | -                       |
|                |                   | General Info                                                           | ormation              |                             |                             | Cash and Other Expe               | enses                      | Expen                         | se Allocations |                                              | Review                  |
| Upda           | te Ex             | pense Repo                                                             | ort: Ca               | sh and Other Ex             | penses                      |                                   |                            |                               |                | Save Cancel Back Ste                         | ep 2 of 4 Ne <u>x</u> t |
|                |                   |                                                                        |                       |                             |                             |                                   |                            |                               |                |                                              |                         |
| Receip         | t-Based           | Expenses [20.00]                                                       | Per D                 | iem Expenses [59.00]        | Mileage Expenses [0.00]     |                                   |                            |                               |                |                                              |                         |
| Perl           | Diem              | Expenses [59                                                           | 0.001                 |                             |                             |                                   |                            |                               |                |                                              |                         |
| ⊗ TIP<br>⊗ TIP | Enter o<br>Date E | xpenses<br>ine expense line fo<br>xample: 13-SEP-2<br>inse Lines: Dupl | 023.                  | vel destination. To enter a | dditional information inclu | ding deductions information, clic | k Details.                 |                               |                |                                              |                         |
|                |                   | Start Date                                                             |                       | Start Time                  | End Time                    | Expense Type                      | Justification              |                               |                | Reimbursable Amount (USD)                    | Details                 |
|                | 1                 | 05-Sep-2023                                                            | i o                   | 08 🗸 00 🗸                   |                             |                                   | Meals for Conference       |                               |                | 54.00                                        |                         |
|                | 2                 | 05-Sep-2023                                                            | i o                   | 08 ~ 00 ~                   | · 17 ~ 00 ~                 | Incidentals V                     | Incidentals for Conference |                               |                | 5.00                                         |                         |
|                | 3                 |                                                                        | i o                   | ✓ 00 ╲                      |                             | ~                                 |                            |                               |                |                                              |                         |
|                | 4                 |                                                                        | i o                   | ✓ 00 ╲                      |                             | ~                                 |                            |                               |                |                                              |                         |
|                | 5                 |                                                                        | Ť0                    | ✓ 00 ×                      | · · ·                       | ~                                 |                            |                               |                |                                              |                         |
|                |                   |                                                                        |                       |                             |                             |                                   |                            | Total                         |                | 59.00                                        |                         |
|                |                   |                                                                        |                       |                             |                             |                                   |                            |                               |                |                                              |                         |

Note that the Reimbursable Amount and Total fields are now updated. In addition, a new total is now displayed on the Per Diem Expenses tab.

Additional lines can be entered or check the box under Select and click Duplicate to repeat a line.

When all Per Diem expenses have been entered, proceed to the Mileage expenses page or if no more entries need to be entered, click Next to proceed to the Create Expense Report: Expense Allocations.

# Create Expense Report: Cash and Other Expenses Page – Entering Mileage Expenses

| Expenses |       |                                         |           |                             |                                       |                        |               |       |               |                     |              |            |                   |                      |
|----------|-------|-----------------------------------------|-----------|-----------------------------|---------------------------------------|------------------------|---------------|-------|---------------|---------------------|--------------|------------|-------------------|----------------------|
| Expenses | lome  | Expense Rep                             | oorts A   | ccess Authorizations Pa     | yments Search                         |                        |               |       |               |                     |              |            |                   |                      |
|          |       | C                                       |           |                             |                                       | •                      |               |       |               | 0                   |              |            |                   | 0                    |
|          | _     | General Inf                             |           | –                           |                                       | sh and Other Expe      | nses          |       |               | Expense Allocations |              |            | Re                | eview                |
| Updat    | e Ex  | kpense Rep                              | ort: Cas  | sh and Other Exp            | enses                                 |                        |               |       |               |                     | <u>S</u> ave | Cancel     | Bac <u>k</u> Step | 2 of 4 Ne <u>x</u> t |
| Receip   | -Base | d Expenses [20.00                       | ] Per Die | em Expenses [59.00] Mil     | eage Expenses [0.00]                  |                        |               |       |               |                     |              |            |                   |                      |
| Milea    | ige E | Expenses [0.0                           | 0]        |                             |                                       |                        |               |       |               |                     |              |            |                   |                      |
|          |       |                                         | -         |                             |                                       |                        |               |       |               |                     |              |            |                   |                      |
| Milea    | ge Ex | cpenses                                 |           |                             |                                       |                        |               |       |               |                     |              |            |                   |                      |
|          |       | one expense line f<br>Example: 14-SEP-2 |           | arate mileage claim. To ent | er additional information including v | ehicle information, cl | lick Details. |       |               |                     |              |            |                   |                      |
|          |       |                                         |           | emove   🕂 ••••              |                                       |                        |               |       |               |                     |              |            |                   |                      |
|          |       | Start Date                              | incute in | Expense Type                | Justification                         |                        | Unit of Me    | asure | Trip Distance | Distance Rate       | Reimbu       | ursable Ai | mount (USD)       | Details              |
|          | 1     | 05-Sep-2023                             | Ē         | Travel Mileage 🗸            | Travel for Conference                 |                        | Miles         | ~     | 108           |                     |              |            |                   |                      |
|          | 2     |                                         | Ū.        | ~                           |                                       |                        | Miles         | ~     |               |                     |              |            |                   | Ē                    |
|          | 3     |                                         | Ē         | ~                           |                                       |                        | Miles         | ~     |               |                     |              |            |                   | Ē                    |
|          | 4     |                                         | Ť         | ~                           |                                       |                        | Miles         | ~     |               |                     |              |            |                   | Ē                    |
|          | 5     |                                         | Ť.        | ~                           |                                       |                        | Miles         | ~     |               |                     |              |            |                   | Ę                    |
|          |       |                                         |           |                             |                                       |                        |               |       |               | Total               |              |            | 0.00              |                      |
|          |       |                                         |           |                             |                                       |                        |               |       |               |                     |              |            |                   |                      |
| Table    | Diag  | nostics                                 |           |                             |                                       |                        |               |       |               |                     |              |            |                   |                      |

Start Date – Enter the date in the format 13-SEP-2023 or click the calendar icon to select a date.

Expense Type – Use the drop-down arrow to select Travel Mileage (Education and Trailing Mileage) or Daily Mileage (Mileage - authorized employees only)

Justification – Enter a justification for this expense type.

Trip Distance – Enter miles traveled.

Click the Calculate Icon to populate Reimbursable Amount (USD).

The Reimbursable Amount is now populated:

| xpenses | 5        |                            |                              |                                          |                          |                 |               |                     |                           |                      |
|---------|----------|----------------------------|------------------------------|------------------------------------------|--------------------------|-----------------|---------------|---------------------|---------------------------|----------------------|
| xpenses | Home     | Expense Reports            | Access Authorizations Pa     | ayments Search                           |                          |                 |               |                     |                           |                      |
|         |          | 0                          |                              |                                          |                          |                 |               |                     |                           |                      |
|         |          | General Information        |                              | Casi                                     | h and Other Expense      | s               |               | Expense Allocations | Re                        | view                 |
| Upda    | te Ex    | opense Report: Ca          | ash and Other Exp            | enses                                    |                          |                 |               |                     | Save Cancel Back Step 2   | 2 of 4 Ne <u>x</u> t |
| Dessi   | 4 D      | d European (20,00) - Dee D |                              | Francisco F70 7 41                       |                          |                 |               |                     |                           |                      |
| Receip  | ot-Base  | d Expenses [20.00] Per D   | Nem Expenses [59.00]         | leage Expenses [70.74]                   |                          |                 |               |                     |                           |                      |
| Mile    | age E    | xpenses [70.74]            |                              |                                          |                          |                 |               |                     |                           |                      |
|         |          |                            |                              |                                          |                          |                 |               |                     |                           |                      |
| Milea   | age Ex   | penses                     |                              |                                          |                          |                 |               |                     |                           |                      |
|         |          |                            | eparate mileage claim. To en | ter additional information including veh | nicle information, click | Details.        |               |                     |                           |                      |
| Ø TIF   | P Date E | Example: 15-SEP-2023.      |                              |                                          |                          |                 |               |                     |                           |                      |
| Selec   | t Expe   | nse Lines: Duplicate       | Remove   🕂 🚥                 |                                          |                          |                 |               |                     |                           |                      |
|         | Line     | Start Date                 | Expense Type                 | Justification                            |                          | Unit of Measure | Trip Distance | Distance Rate       | Reimbursable Amount (USD) | Details              |
|         | 1        | 05-Sep-2023 🍅              | Travel Mileage 🗸             | Travel for Conference                    |                          | Miles 🗸         | 108           | 0.655               | 70.74                     |                      |
|         | 2        | Ċ                          | ~                            |                                          |                          | Miles 🗸         |               |                     |                           |                      |
|         | 3        | Ê                          | ~                            |                                          |                          | Miles 🗸         |               |                     |                           |                      |
|         | 4        | Ê©                         | ~                            |                                          |                          | Miles 🗸         |               |                     |                           |                      |
|         | 5        | Ê                          | ~                            |                                          |                          | Miles 🗸         |               |                     |                           |                      |
|         |          |                            |                              |                                          |                          |                 |               | b Total             | 70.74                     |                      |

**NOTE:** Receipts for all Mileage Expenses <u>are required</u> but will be added on the Create Expense Report - Review page.

Additional lines can be entered or check the box under Select and click Duplicate to repeat a line. Click the Calculate Icon to update the Reimbursable Amount (USD) to see the Total for all lines.

When all Mileage expenses have been entered, click Next to proceed to the Create Expense Report: Expense Allocations.

# Create Expense Report: Expense Allocations

| ≡       |                                            | Hen               | rico (          | Count            | y Expe            | nse Reports                  |                 |             |                               |                                       | Global Policy                         | y Home                                 | ★<br>Favorites | Settings N | ∭ <sup>35</sup> ∣<br>Worklist | Logged In As        | SOVE020         | ل<br>Logout     |
|---------|--------------------------------------------|-------------------|-----------------|------------------|-------------------|------------------------------|-----------------|-------------|-------------------------------|---------------------------------------|---------------------------------------|----------------------------------------|----------------|------------|-------------------------------|---------------------|-----------------|-----------------|
| Expense | es                                         |                   |                 |                  |                   |                              |                 |             |                               |                                       |                                       |                                        |                |            |                               |                     |                 |                 |
| Expense | es Home Ex                                 | pense Repoi       | rts Access      | s Authorizations | Payments          | Search                       |                 |             |                               |                                       |                                       |                                        |                |            |                               |                     |                 |                 |
|         | C                                          | General Inform    | mation          |                  |                   |                              | Cash an         | d Other Ex  | penses                        |                                       |                                       |                                        | Expense Al     | locations  |                               |                     | Review          | v               |
| Upd     | ate Expens                                 | se Repor          | rt: Expens      | se Allocati      | ons               |                              |                 |             |                               |                                       |                                       |                                        |                |            | <u>S</u> ave Cano             | el Bac <u>k</u>     | Step 3 of       | 4 Ne <u>x</u> t |
|         | e fields below to u<br>licates required fi |                   | nse allocations | for selected exp | ense lines. Aj    | oply an amount split         | t to a single e | expense lin | e.                            |                                       |                                       |                                        |                |            |                               |                     |                 |                 |
|         | You can only upo                           |                   |                 |                  | -                 |                              |                 |             |                               |                                       |                                       |                                        |                |            |                               |                     |                 |                 |
|         | t Expense Lines                            | •                 | Allocations     | Revert My A      | llocations        | ✓ Apply                      |                 |             |                               |                                       |                                       |                                        |                |            |                               |                     |                 |                 |
| ÷       |                                            |                   |                 |                  |                   |                              |                 |             |                               |                                       |                                       |                                        |                |            |                               |                     |                 |                 |
| F       | Focus Line                                 | Payment<br>Method | Date            | Expense<br>Type  | Receipt<br>Amount | Reimbursable<br>Amount (USD) | Merchant        | Location    | Justification                 | Fund                                  | Natural<br>Account                    | Cost Center                            | Function       | Project    | Location                      | InterFund           | Future<br>Use 1 | Future<br>Use 2 |
|         | 🔺 All                                      |                   |                 |                  |                   | 149.74                       |                 |             |                               |                                       |                                       |                                        |                |            |                               |                     |                 |                 |
|         |                                            | Cash<br>1 Receipt | 05-Sep-2023     | Travel - Parking | 10.00 USD         | 10.00                        |                 |             | Parking for<br>Conference     | 0101 🔄 Q<br>General<br>Operating Fund | 50431<br>Education<br>and<br>Training | 19001 ⊾ Q<br>Information<br>Technology | 0000 🔄 Q       | 00000 🔟 Q  | 0000 🔟 Q<br>None              | 0000<br>Default I/F | 00000<br>None   | 00000<br>None   |
|         | :                                          | Cash<br>2 Receipt | 07-Sep-2023     | Travel - Parking | 10.00 USD         | 10.00                        |                 |             | Parking for<br>Conference     | 0101 🔄 🔍<br>General<br>Operating Fund | 50431<br>Education<br>and<br>Training | 19001 S Q                              | 0000 a q       | 00000 🔟 9  | 0000 🔟 Q                      | 0000<br>Default I/F | 00000<br>None   | 00000<br>None   |
|         | :                                          | 3 Per Diem        | 05-Sep-2023     | Meals            | 54.00 USD         | 54.00                        |                 |             | Meals for<br>Conference       | 0101 😖 Q<br>General<br>Operating Fund | 50431<br>Education<br>and<br>Training | 19001 S Q                              | 0000 🔟 Q       | 00000 🔟 Q  | 0000 🔟 9                      | 0000<br>Default I/F | 00000<br>None   | 00000<br>None   |
|         |                                            | 4 Per Diem        | 05-Sep-2023     | Incidentals      | 5.00 USD          | 5.00                         |                 |             | Incidentals for<br>Conference | 0101 S Q<br>General<br>Operating Fund | 50431<br>Education<br>and<br>Training | 19001 Q                                | 0000 🔟 Q       | 00000 🔟 Q  | 0000 M Q                      | 0000<br>Default I/F | 00000<br>None   | 00000<br>None   |
|         |                                            | 5 Mileage         | 05-Sep-2023     | Travel Mileage   | 70.74 USD         | 70.74                        |                 |             | Travel for<br>Conference      | 0101 🔟 Q<br>General<br>Operating Fund | 50431<br>Education<br>and<br>Training | 19001 a Q<br>Information<br>Technology | 0000 🔟 O       | 00000 🔟 9  | 0000 a q                      | 0000<br>Default I/F | 00000<br>None   | 00000<br>None   |

**NOTE:** Natural Account is restricted and cannot be updated. If the expense needs to be allocated to a different Natural Account, the department will need to submit an IDT to move money into the correct Natural Account.

### Updating Fund, Cost Center, Function, Project, or Location:

Fund, Cost Center, Function, Project, or Location are all fields that can be updated by typing over the value or using the magnifying glass to search. See section Using the Magnifying Glass to Search for an example.

#### Splitting Allocations for an Expense Report Line Item:

Fund, Cost Center, Function, Project, or Location on any line can be split into multiple account strings.

The following is an example of splitting line 5, Mileage, into two separate account strings:

#### Select the line and then click Update Allocations:

| penses              |                  |                   |                                           |                                      |                                    |                               |                         |                                                                                       |                                                                                                    |                                                                                                    |                                                                                                    |                                                                                                    |                                                                                                    |                                                                                                    |                                                                                  |                                                                                                    |                                                                                                    |  |
|---------------------|------------------|-------------------|-------------------------------------------|--------------------------------------|------------------------------------|-------------------------------|-------------------------|---------------------------------------------------------------------------------------|----------------------------------------------------------------------------------------------------|----------------------------------------------------------------------------------------------------|----------------------------------------------------------------------------------------------------|----------------------------------------------------------------------------------------------------|----------------------------------------------------------------------------------------------------|----------------------------------------------------------------------------------------------------|----------------------------------------------------------------------------------|----------------------------------------------------------------------------------------------------|----------------------------------------------------------------------------------------------------|--|
| enses l             | Home Ex          | ense Reports      | Access Autr                               | norizations   Pa                     | yments Search                      |                               |                         |                                                                                       |                                                                                                    |                                                                                                    |                                                                                                    |                                                                                                    |                                                                                                    |                                                                                                    |                                                                                  |                                                                                                    |                                                                                                    |  |
|                     |                  | 0-                |                                           |                                      |                                    |                               |                         |                                                                                       |                                                                                                    |                                                                                                    |                                                                                                    |                                                                                                    |                                                                                                    |                                                                                                    |                                                                                  |                                                                                                    |                                                                                                    |  |
| General Information |                  |                   |                                           |                                      |                                    |                               | Cash and Other Expenses |                                                                                       |                                                                                                    |                                                                                                    |                                                                                                    |                                                                                                    |                                                                                                    | Expense Allocations                                                                                                    |                                                                                  |                                                                                                    |                                                                                                    |  |
| pdat                | e Expens         | e Report: I       | Expense A                                 | Allocations                          |                                    |                               |                         |                                                                                       |                                                                                                    |                                                                                                    |                                                                                                    |                                                                                                    |                                                                                                    | Save                                                                                                    | Cancel Ba                                                                        | ck Step :                                                                                                    | 3 of 4 Ne                                                                                                    |  |
|                     |                  |                   | Illocations for se                        | elected expense                      | ines. Apply an                     | amount split to a single expe | ense line.              |                                                                                       |                                                                                                    |                                                                                                    |                                                                                                    |                                                                                                    |                                                                                                    |                                                                                                    |                                                                                  |                                                                                                    |                                                                                                    |  |
|                     | ites required fi |                   |                                           |                                      |                                    |                               |                         |                                                                                       |                                                                                                    |                                                                                                    |                                                                                                    |                                                                                                    |                                                                                                    |                                                                                                    |                                                                                  |                                                                                                    |                                                                                                    |  |
|                     |                  |                   |                                           | harged to project                    |                                    |                               |                         |                                                                                       |                                                                                                    |                                                                                                    |                                                                                                    |                                                                                                    |                                                                                                    |                                                                                                    |                                                                                  |                                                                                                    |                                                                                                    |  |
|                     | xpense Lines     | •                 | ations Rev                                | ert My Alloca                        | tions 🗸                            | Apply                         |                         |                                                                                       |                                                                                                    |                                                                                                    |                                                                                                    |                                                                                                    |                                                                                                    |                                                                                                    |                                                                                  |                                                                                                    |                                                                                                    |  |
| >                   | All [Collapse A  | 1                 |                                           |                                      |                                    |                               |                         |                                                                                       |                                                                                                    |                                                                                                    |                                                                                                    |                                                                                                    |                                                                                                    |                                                                                                    |                                                                                  |                                                                                                    |                                                                                                    |  |
|                     | cus Line         | Payment<br>Method |                                           |                                      | Receipt<br>Amount                  | Reimbursable Amount<br>(USD)  | Merchant Location       | Justification                                                                         | Fund                                                                                                    | Natural<br>Account                                                                                                    | Cost Center                                                                                                    | Function                                                                                                    | Project                                                                                                    | Location                                                                                                    |                                                                                  | Future<br>Use 1                                                                                                    | Future<br>Use 2                                                                                                    |  |
| _                   |                  |                   |                                           |                                      |                                    | 144.74                        |                         |                                                                                       |                                                                                                    |                                                                                                    |                                                                                                    |                                                                                                    |                                                                                                    |                                                                                                    |                                                                                  |                                                                                                    |                                                                                                    |  |
|                     | All 🔊            |                   |                                           |                                      |                                    | 144.74                        |                         |                                                                                       |                                                                                                    |                                                                                                    |                                                                                                    |                                                                                                    |                                                                                                    |                                                                                                    |                                                                                  |                                                                                                    |                                                                                                    |  |
|                     | All              | Cash Receipt      | 05 Sep 2023                               | Travel Parking                       | 10.00 USD                          |                               |                         | Parking for                                                                           | 0101 🔟 Q                                                                                                    | 50431                                                                                                    | 19002 🔟 Q                                                                                                    | 0000 🖌 Q                                                                                                    | 00000 🔟 🤇                                                                                                    | 0000 🖌 Q                                                                                                    | 0000                                                                             | 00000                                                                                                    | 00000                                                                                                    |  |
|                     | All              | Cash Receipt      | 05-Sep-2023                               | Travel - Parking                     | 10.00 USD                          | 10.00                         |                         | Parking for<br>Conference                                                             | 0101 Seneral Operating<br>Fund                                                                                                    | 50431<br>Education and<br>Training                                                                                              | 19002 📓 🔍<br>County Phones                                                                                      | 0000 🔟 Q<br>None                                                                                                    | 00000 🔟 Q                                                                                                    | 0000 🔟 Q<br>None                                                                                                    | 0000<br>Default I/F                                                              | 00000<br>None                                                                                                    | 00000<br>None                                                                                                    |  |
|                     |                  |                   |                                           |                                      |                                    | 10.00                         |                         | Conference<br>Parking for                                                             | General Operating<br>Fund                                                                                                    | Education and<br>Training<br>50431                                                                                              | County Phones                                                                                                   |                                                                                                    |                                                                                                    |                                                                                                    | Default I/F                                                                      |                                                                                                    |                                                                                                    |  |
|                     |                  |                   |                                           | Travel - Parking<br>Travel - Parking |                                    |                               |                         | Conference                                                                            | General Operating<br>Fund                                                                                                    | Education and<br>Training                                                                                                    | County Phones                                                                                                   | None                                                                                                    | None                                                                                                    | None                                                                                                    | Default I/F                                                                      | None                                                                                                    | None                                                                                                    |  |
|                     |                  | Cash Receipt      | 07-Sep-2023                               | Travel - Parking                     | 10.00 USD                          | 10.00                         |                         | Conference<br>Parking for                                                             | General Operating<br>Fund<br>0101 <u>Q</u><br>General Operating                                                                                                    | Education and<br>Training<br>50431<br>Education and<br>Training<br>50431                                                        | County Phones                                                                                                   | None 0000 🛓 Q                                                                                                    | None 000000 🚽 Q                                                                                                    | None 0000 🔊 Q                                                                                                    | Default I/F<br>0000<br>Default I/F                                               | None<br>00000                                                                                                    | None<br>00000                                                                                                    |  |
|                     |                  |                   |                                           | Travel - Parking                     |                                    | 10.00                         |                         | Conference<br>Parking for<br>Conference                                               | General Operating<br>Fund<br>0101 Q<br>General Operating<br>Fund                                                                                                    | Education and<br>Training<br>50431<br>Education and<br>Training                                                                 | County Phones     19001   Q     Information     Technology                                                      | None<br>0000 y Q<br>None                                                                                                    | None 00000 y Q None                                                                                                    | None<br>0000 y Q<br>None                                                                                                    | Default I/F<br>0000<br>Default I/F                                               | None<br>00000<br>None                                                                                                 | None<br>00000<br>None                                                                                                    |  |
|                     |                  | Cash Receipt      | 07-Sep-2023<br>05-Sep-2023                | Travel - Parking<br>Meals            | 10.00 USD<br>54.00 USD             | 10.00                         |                         | Conference<br>Parking for<br>Conference<br>Meals for                                  | General Operating<br>Fund<br>0101                                                                                                    | Education and<br>Training<br>50431<br>Education and<br>Training<br>50431<br>Education and<br>Training<br>50431                  | County Phones<br>19001 Q<br>Information<br>Technology<br>19001 Q<br>Information                                 | None           0000         」         Q           None         0000         」         Q                                                                                                    | None            00000          Q           None             000000          Q                                                                             | None            0000          Q           None             0000          Q                                                                                                    | Default I/F<br>0000<br>Default I/F<br>0000<br>Default I/F                        | None<br>00000<br>None<br>00000                                                                                        | None           00000           None           000000                                                                             |  |
|                     |                  | Cash Receipt      | 07-Sep-2023                               | Travel - Parking<br>Meals            | 10.00 USD                          | 10.00                         |                         | Conference<br>Parking for<br>Conference<br>Meals for<br>Conference                    | General Operating<br>Fund<br>0101                                                                                                    | Education and<br>Training<br>50431<br>Education and<br>Training<br>50431<br>Education and<br>Training                           | County Phones                                                                                                   | None           0000            None           0000            0000            None                                                                                                    | None           00000         3         Q           None         00000         3         Q           None         00000         3         Q                | None           0000         3         Q           None         0000         3         Q           None         None         None         None                                                      | Default I/F<br>0000<br>Default I/F<br>0000<br>Default I/F                        | None<br>00000<br>None<br>00000<br>None                                                                                | None O0000 None O0000 None                                                                                                    |  |
|                     | :                | Cash Receipt      | 07-Sep-2023<br>05-Sep-2023<br>05-Sep-2023 | Travel - Parking<br>Meals            | 10.00 USD<br>54.00 USD<br>null USD | 10.00                         |                         | Conference<br>Parking for<br>Conference<br>Meals for<br>Conference<br>Incidentals for | General Operating<br>Fund<br>Official and Constraints<br>General Operating<br>Fund<br>Official and Constraints<br>Official and Constraints<br>Official and Constraints<br>Official and Constraints | Education and<br>Training<br>50431<br>Education and<br>Training<br>50431<br>Education and<br>Training<br>50431<br>Education and | County Phones<br>19001 J Q<br>Information<br>Technology<br>19001 J Q<br>Information<br>19001 J Q<br>Information | None           0000         ⇒         Q.           None         0000         ⇒         Q.           None         0000         ⇒         Q.           0000         ⇒         Q.         0000         ⇒         Q. | None         Q           00000          Q           None          Q           00000          Q           None             00000          Q           None | None           0000          Q_           None         0000          Q_           None         0000          Q_           0000          Q_            0000          Q_            0000          Q_ | Default I/F<br>0000<br>Default I/F<br>0000<br>Default I/F<br>0000<br>Default I/F | None           000000           None           000000           None           000000           None           000000 | None           00000           None           00000           None           00000           None           00000           None |  |

The following screen will be displayed:

| Expens  |                |                   |             |                   |                   |                              |                         |          |                          |                                   |                                    |                                    |              |            |              |                     |                  |                 |
|---------|----------------|-------------------|-------------|-------------------|-------------------|------------------------------|-------------------------|----------|--------------------------|-----------------------------------|------------------------------------|------------------------------------|--------------|------------|--------------|---------------------|------------------|-----------------|
|         |                |                   |             |                   |                   |                              |                         |          |                          |                                   |                                    |                                    |              |            |              |                     |                  |                 |
| Expense | s Home         | Expense Repo      | Access A    | Authorizations F  | Payments Search   |                              |                         |          |                          |                                   |                                    |                                    |              |            |              |                     |                  |                 |
|         |                | (                 | 0           |                   |                   |                              | 0                       |          |                          |                                   |                                    |                                    |              |            |              |                     |                  |                 |
|         |                | General           | Information |                   |                   | Cash                         | Cash and Other Expenses |          |                          |                                   |                                    | Expense Allo                       | cations      |            |              |                     |                  | Review          |
| Upd     | ate Ac         | count Alloc       | ations: Exp | ense Line 5       | ,                 |                              |                         |          |                          |                                   |                                    |                                    |              |            |              |                     | Cance <u>I</u> P | review Apply    |
| Alloo   | Allocation Set |                   |             |                   |                   |                              |                         |          |                          |                                   |                                    |                                    |              |            |              |                     |                  |                 |
|         |                |                   |             | Allocation        | Method 🔿 Amou     | unt Split                    |                         |          |                          |                                   |                                    | Allocation Reason                  |              |            |              |                     |                  |                 |
|         |                |                   |             |                   | Equal             |                              |                         |          |                          |                                   |                                    |                                    |              |            |              |                     |                  |                 |
|         |                |                   |             |                   | O Perce           | entage Split                 |                         |          |                          |                                   |                                    |                                    |              |            |              |                     | le               |                 |
|         |                |                   |             |                   |                   |                              |                         |          |                          |                                   |                                    |                                    | Add Al       | location S | Set to My Al | llocations          |                  |                 |
| ֥       | ••             |                   |             |                   |                   |                              |                         |          |                          |                                   |                                    |                                    |              |            |              |                     |                  |                 |
| Fund    |                | Cost Center       | Function    | Project           | Location F        | Remove                       |                         |          |                          |                                   |                                    |                                    |              |            |              |                     |                  |                 |
|         | ⇒ Q            | ⊾ Q               | Q           | ⇒ Q               | ⊾ Q               | 2                            |                         |          |                          |                                   |                                    |                                    |              |            |              |                     |                  |                 |
|         | ⊴ Q            | _ ∖ Q             | J Q         | _∃ Q              | _∐ Q              |                              |                         |          |                          |                                   |                                    |                                    |              |            |              |                     |                  |                 |
|         | 3 4            | 7 2               | 3 ~         | 7 2               | 7 2               | 2                            |                         |          |                          |                                   |                                    |                                    |              |            |              |                     |                  |                 |
|         |                |                   |             |                   |                   |                              |                         |          |                          |                                   |                                    |                                    |              |            |              |                     |                  |                 |
| Tal     | le Diagno      | ostics            |             |                   |                   |                              |                         |          |                          |                                   |                                    |                                    |              |            |              |                     |                  |                 |
| Sele    | cted Lin       | nes               |             |                   |                   |                              |                         |          |                          |                                   |                                    |                                    |              |            |              |                     |                  |                 |
| Exp     | and All I Co   | ollapse All       |             |                   |                   |                              |                         |          |                          |                                   |                                    |                                    |              |            |              |                     |                  |                 |
| 4       | and any or     | ondpoor an        |             |                   |                   |                              |                         |          |                          |                                   |                                    |                                    |              |            |              |                     |                  |                 |
|         | us Line        | Payment<br>Method | Date        | Expense<br>Type   | Receipt<br>Amount | Reimbursable Amount<br>(USD) | Merchant                | Location | Justification            | Fund                              | Natural Account                    | Cost Center                        | Function     | Project    | Location     | InterFund           | Future Use<br>1  | Future Use<br>2 |
|         | A              | di                |             |                   |                   | 70.74                        |                         |          |                          |                                   |                                    |                                    |              |            |              |                     |                  |                 |
|         |                | 1 Mileage         | 05-Sep-202  | 23 Travel Mileage | 70.74 USD         | 70.74                        |                         |          | Travel for<br>Conference | 0101<br>General Operating<br>Fund | 50431<br>Education and<br>Training | 19001<br>Information<br>Technology | 0000<br>None |            | 0000<br>None | 0000<br>Default I/F | 00000<br>None    | 00000<br>None   |
|         |                |                   |             |                   |                   |                              |                         |          |                          | 1 dild                            |                                    | rounnoiogy                         |              |            |              |                     |                  |                 |

First, Select the Allocation method.

Populate the Fund, Cost Center, Function, Project, and Location fields with the new account string by either typing in the new account strings or use the magnifying glass to search. See section Using the Magnifying Glass to Search for an example.

#### Once all changes have been made, click Apply:

| xpenses           |                       |                          |             |              |                   |                              |                 |          |               |      |                 |                   |          |         |          |           |                   |                 |
|-------------------|-----------------------|--------------------------|-------------|--------------|-------------------|------------------------------|-----------------|----------|---------------|------|-----------------|-------------------|----------|---------|----------|-----------|-------------------|-----------------|
| Expenses H        | Home E:               | xpense Reports           | Access Auth | orizations P | ayments Search    |                              |                 |          |               |      |                 |                   |          |         |          |           |                   |                 |
|                   |                       | 0-                       |             |              |                   |                              |                 |          |               |      |                 |                   |          |         |          |           |                   | -               |
|                   |                       | General Informat         | tion        |              |                   | Cas                          | sh and Other Ex | xpenses  |               |      |                 | Expense Allo      | ocations |         |          |           | E                 | Review          |
| Updat             | e Accou               | Int Allocation           | s: Expen    | ise Line 5   |                   |                              |                 |          |               |      |                 |                   |          |         |          |           | Cance <u>I</u> Pr | eview Appl      |
| Allocat           | tion Set              |                          |             |              |                   |                              |                 |          |               |      |                 |                   |          |         |          |           |                   |                 |
|                   |                       |                          |             | Allocation N | Method 💿 Amou     | unt Split                    |                 |          |               |      |                 |                   |          |         |          |           |                   |                 |
|                   |                       |                          |             |              | 🔘 Equa            |                              |                 |          |               |      |                 | Allocation Reason |          |         |          |           |                   |                 |
|                   |                       |                          |             |              | O Perce           | entage Split                 |                 |          |               |      |                 |                   |          |         |          |           | 11                |                 |
| <b>+</b>          |                       |                          |             |              |                   |                              |                 |          |               |      |                 |                   |          |         |          |           |                   |                 |
| Fund              |                       | Cost Center              | Function    | Project      | Locatio           | on A                         | Amount Remo     | ove      |               |      |                 |                   |          |         |          |           |                   |                 |
| 0101              |                       | 19001 a Q                | 0801 🔟      |              |                   | <u></u> ⊿ Q 50.00            |                 | 2        |               |      |                 |                   |          |         |          |           |                   |                 |
|                   | perating Fund         | Technology               | Voice Plan  |              | None              |                              |                 |          |               |      |                 |                   |          |         |          |           |                   |                 |
| 0101<br>General 0 | 뇌 Q<br>Operating Fund | 19001 ⊾ Q<br>Information | 0000 🔊      | Q 00000      |                   | ≥ Q 20.74                    |                 | /        |               |      |                 |                   |          |         |          |           |                   |                 |
|                   | portaining            | Technology               |             |              |                   |                              |                 |          |               |      |                 |                   |          |         |          |           |                   |                 |
| Table             | Diagnostics           | \$                       |             |              |                   |                              |                 |          |               |      |                 |                   |          |         |          |           |                   |                 |
| Selecte           | ed Lines              |                          |             |              |                   |                              |                 |          |               |      |                 |                   |          |         |          |           |                   |                 |
| _                 |                       |                          |             |              |                   |                              |                 |          |               |      |                 |                   |          |         |          |           |                   |                 |
| Expand            | I All   Collapse      | e All                    |             |              |                   |                              |                 |          |               |      |                 |                   |          |         |          |           |                   |                 |
|                   | Line                  | Payment D<br>Method      |             |              | Receipt<br>Amount | Reimbursable Amount<br>(USD) | Merchant        | Location | Justification | Fund | Natural Account | Cost Center       | Function | Project | Location | InterFund | Future Use<br>1   | Future Use<br>2 |
| Focus             |                       |                          |             | 1            |                   | ()                           |                 |          |               |      |                 |                   |          |         |          |           |                   | -               |
| Focus             | ⊿ All                 |                          |             |              |                   | 70.74                        |                 |          |               |      |                 |                   |          |         |          |           |                   |                 |

| Expe  | nses     |                   |                  |                |                   |              |                             |                       |                               |                                       |                                    |                                        |                        |                          |                        |                     |               |                    |
|-------|----------|-------------------|------------------|----------------|-------------------|--------------|-----------------------------|-----------------------|-------------------------------|---------------------------------------|------------------------------------|----------------------------------------|------------------------|--------------------------|------------------------|---------------------|---------------|--------------------|
| Exper | ises Hom | ne Expense        | Reports Ac       | cess Authoriz  | ations Payme      | nts Search   |                             |                       |                               |                                       |                                    |                                        |                        |                          |                        |                     |               |                    |
|       |          |                   |                  |                |                   |              |                             |                       |                               |                                       |                                    |                                        |                        |                          |                        |                     |               |                    |
|       |          | Gen               | eral Information |                |                   |              |                             | Cash and Other Expens | 202                           |                                       |                                    |                                        | Expense Allocati       | ions                     |                        |                     | Revie         | i<br>w             |
| Un    | date F   | Expense Re        |                  | anca Alla      | cations           |              |                             | eden and ether Expens |                               |                                       |                                    |                                        |                        |                          | 0                      |                     |               |                    |
|       |          | •                 | · ·              |                |                   | Apply an amo | unt split to a single expe  | ansa lina             |                               |                                       |                                    |                                        |                        |                          | <u>S</u> ave Ca        | ance <u>l</u> Bad   | Step 3 of     | of 4 Ne <u>x</u> t |
|       |          | required field    | скрепве апоса    | 013 101 361668 | eu expense intes. |              | unit split to a single expe | snae mile.            |                               |                                       |                                    |                                        |                        |                          |                        |                     |               |                    |
|       |          | an only update ex |                  |                |                   |              |                             |                       |                               |                                       |                                    |                                        |                        |                          |                        |                     |               |                    |
|       |          |                   | date Allocation  | s Revert       | My Allocation:    | s 🗸 App      | bly                         |                       |                               |                                       |                                    |                                        |                        |                          |                        |                     |               |                    |
| Exp   |          | Collapse All      |                  |                |                   |              |                             |                       |                               |                                       |                                    |                                        |                        |                          |                        |                     |               |                    |
| Ŷ     |          |                   | Payment          | _              | Expense           | Receipt      | Reimbursable                |                       |                               |                                       | Natural                            |                                        |                        | _                        |                        |                     | Future        | Future             |
|       | Focus    | Line              | Method           | Date           | Туре              | Amount       | Amount (USD)                | Merchant Location     | Justification                 | Fund                                  | Account                            | Cost Center                            | Function               | Project                  | Location               | InterFund           | Use 1         | Use 2              |
|       |          | 🔺 All             |                  |                |                   |              | 144.74                      |                       |                               |                                       |                                    |                                        |                        |                          |                        |                     |               |                    |
|       |          | 1                 | Cash Receipt     | 05-Sep-2023    | Travel - Parking  | 10.00 USD    | 10.00                       |                       | Parking for<br>Conference     | 0101 A Q<br>General Operating<br>Fund | 50431<br>Education and<br>Training | 19002 S Q<br>County Phones             | 0000 🔟 Q<br>None       | 00000 🔟 Q<br>None        | 0000 🔟 Q<br>None       | 0000<br>Default I/F | 00000<br>None | 00000<br>None      |
|       |          | 2                 | Cash Receipt     | 07-Sep-2023    | Travel - Parking  | 10.00 USD    | 10.00                       |                       | Parking for<br>Conference     | 0101 g<br>General Operating<br>Fund   | 50431<br>Education and<br>Training | 19001 g                                | 0000 🔟 Q<br>None       | 00000 🔟 Q<br>None        | 0000 🔄 Q<br>None       | 0000<br>Default I/F | 00000<br>None | 00000<br>None      |
|       |          | 3                 | Per Diem         | 05-Sep-2023    | Meals             | 54.00 USD    | 54.00                       |                       | Meals for<br>Conference       | 0101 g Q<br>General Operating<br>Fund | 50431<br>Education and<br>Training | 19001 S Q                              | 0000 <u></u> Q<br>None | 00000 🔟 Q<br>None        | 0000 <u></u> Q<br>None | 0000<br>Default I/F | 00000<br>None | 00000<br>None      |
|       |          | 4                 | Per Diem         | 05-Sep-2023    | Incidentals       | null USD     |                             |                       | Incidentals for<br>Conference | 0101 🔄 🔍<br>General Operating<br>Fund | 50431<br>Education and<br>Training | 19001 🔊 Q<br>Information<br>Technology | 0000 🔟 🭳<br>None       | 00000 🔟 Q<br>None        | 0000 🔟 Q<br>None       | 0000<br>Default I/F | 00000<br>None | 00000<br>None      |
|       | \$       | ⊿ 5               | Mileage          | 05-Sep-2023    | Travel Mileage    | 70.74 USD    | 70.74                       |                       | Travel for<br>Conference      |                                       |                                    |                                        |                        |                          |                        |                     |               |                    |
|       |          | 5.1               |                  |                |                   |              | 20.74                       |                       |                               | 0101 Seneral Operating Fund           | 50431<br>Education and<br>Training | 19001 S Q<br>Information<br>Technology | 0000 🔟 Q<br>None       | 00000 <u>⊾</u> Q<br>None | 0000 🔟 Q<br>None       | 0000<br>Default I/F | 00000<br>None | 00000<br>None      |
|       |          | 5.2               |                  |                |                   |              | 50.00                       |                       |                               | 0101 g<br>General Operating<br>Fund   | 50431<br>Education and<br>Training | 19001 S Q<br>Information<br>Technology | 0801 🔄 Q<br>Voice Plan | 00000 🔟 Q<br>None        | 0000 🔄 Q<br>None       | 0000<br>Default I/F | 00000<br>None | 00000<br>None      |

When all Expense Allocations are correct, click Next.

Click Next to proceed to the Create Expense Report: Review.

## Create Expense Report: Review

| $= \underbrace{\text{Henrico County}}_{V \ I \ R \ G \ I \ N \ I \ A} \text{Expense Reports}$                                      |                                                                  | G | Global Policy | G<br>Home | ★<br>Favorites | Settings | Worklist       | Logged In                  | As <b>OVE020</b> | <b>U</b><br>Logout |
|----------------------------------------------------------------------------------------------------|------------------------------------------------------------------|---|---------------|-----------|----------------|----------|----------------|----------------------------|------------------|--------------------|
| Expenses                                                                                                    |                                                                  |   |               |           |                |          |                |                            |                  |                    |
| Expenses Home Expense Reports Access Authorizations Payments Search                                                                |                                                                  |   |               |           |                |          |                |                            |                  |                    |
| General Information Update Expense Report: Review                                                                                  | Cash and Other Expenses                                          |   |               |           | Expense All    | ocations | <u>S</u> ave C | ance <u>i</u> Bac <u>k</u> | Review           | Sub <u>m</u> it    |
| Review the expense report below before submission. General Information                                                             |                                                                  |   |               |           |                |          |                |                            |                  |                    |
| NameOverton, Ms. Judy A (30078425)Expense Dates05-SEP-2023 - 07-SEP-2023Cost Center19001PurposeTravelApproverSparrow, Mr. Travis M | Original Receipts Status<br>Report Total<br>Reimbursement Amount |   |               |           |                |          |                |                            |                  |                    |
| Expense Lines         Expense Allocations         Weekly Summary         Approval Notes [0]           Business         Expenses    |                                                                  |   |               |           |                |          |                |                            |                  |                    |

| ate                                            | Receipt A  | Amount Expense Ty      | pe Justificatio  | on Me       | erchant Name      | Original Receipt Required  | Receipt Missing          | Reimbursable<br>Amount<br>(USD) |         | Attachmer  |
|------------------------------------------------|------------|------------------------|------------------|-------------|-------------------|----------------------------|--------------------------|---------------------------------|---------|------------|
| )5-Sep-2023                                    | 10         | .00 USD Travel - Parki | ng Parking for C | Conference  |                   | V                          |                          | 10.00                           | Ē       | 61 -       |
| )7-Sep-2023                                    | 10         | .00 USD Travel - Parki | ng Parking for C | Conference  |                   | V                          |                          | 10.00                           | Ē       | <b>1</b> - |
|                                                |            |                        |                  |             |                   |                            | Total                    | 20.00                           |         |            |
| tart Date                                      | Start Time | End Date               | End Time         | Number Of D | oays Expense Type | Justification              | Destination              | Amount<br>(USD)                 | Details | Attachmer  |
| Start Date                                     | Start Time | End Date               | End Time         | Number Of D | ays Expense Type  | Justification              |                          |                                 | Details | Attachmer  |
|                                                |            | 05-Sep-2023            | 17:00            |             | 1 Meals           | Meals for Conference       |                          | 54.00                           | Ē       |            |
| )5-Sep-2023                                    | 08:00      | 00-3ep-2023            |                  |             |                   |                            |                          |                                 |         |            |
|                                                | 08:00      | 05-Sep-2023            | 17:00            |             | 1 Incidentals     | Incidentals for Conference |                          | 5.00                            |         |            |
|                                                |            |                        | 17:00            |             | 1 Incidentals     | Incidentals for Conference | Total                    |                                 |         | 4          |
| 05-Sep-2023<br>Table Diagnos<br>Villeage Expen | 08:00      |                        | 17:00            | Trip Dist   |                   | Incidentals for Conference | Total<br>Receipt Missing | 59.00                           |         | H          |
| Mileage Expen                                  | 08:00      | 05-Sep-2023            |                  |             |                   |                            |                          | 59.00                           | Details |            |

This page summarizes all the expense report items in addition to indicating which expenses require a receipt and whether a receipt has been attached. It is also the page to complete the review of the expense report prior to submitting for approval.

This page consists of the following tabs:

Expense Lines

**Expense Allocations** 

Weekly Summary

Approval Notes

### Expense Lines Tab – General Information:

If departmental travel approval documents were not added at the expense line level, they can be added on this page. (School Related Leave)

To add departmental travel approval documents to the expense report, click the plus sign under General Information:

| General Informati | on                             |                          |            |
|-------------------|--------------------------------|--------------------------|------------|
|                   | Overton, Ms. Judy A (30078425) | Original Receipts Status | Required   |
| Expense Dates     | 05-SEP-2023 - 07-SEP-2023      |                          | +          |
| Cost Center       | 19001                          |                          |            |
| Purpose           | Travel                         | Report Total             | 149.74 USD |
|                   | Sparrow, Mr. Travis M          | Reimbursement Amount     | 149.74 USD |

Follow the instructions in the section Attaching Receipt to Expense Report Line Item.

After the attachment is added, there will be a paperclip icon along with a blue bubble:

| Expenses                |                                                          |                                                                      |                     |                         |
|-------------------------|----------------------------------------------------------|----------------------------------------------------------------------|---------------------|-------------------------|
| Expenses Home Expe      | ense Reports Access Authorizations Payments              | Search                                                               |                     |                         |
|                         | 0                                                        | O                                                                    | 0                   |                         |
| G                       | General Information                                      | Cash and Other Expenses                                              | Expense Allocations | Review                  |
| Confirmation            |                                                          |                                                                      |                     |                         |
| Attachment Approva      | I has been added successfully but not committed; it woul | Id be committed when you commit the rest of the current transaction. |                     |                         |
| Update Expense          | e Report: Review                                         |                                                                      | <u>Save</u> Cancel  | Back Step 4 of 4 Submit |
| Review the expense repo | ort below before submission.                             |                                                                      |                     |                         |
| General Informati       | ion                                                      |                                                                      |                     |                         |
| Name                    | Overton, Ms. Judy A (30078425)                           | Original Receipts Status Required                                    |                     |                         |
| Expense Dates           | 05-SEP-2023 - 07-SEP-2023                                | <i>4</i> +                                                           |                     |                         |
| Cost Center             | 19001                                                    | 8-1                                                                  |                     |                         |
| Purpose                 | Travel                                                   | Report Total 149.74 USD                                              |                     |                         |
| Approver                | Sparrow, Mr. Travis M                                    | Reimbursement Amount 149.74 USD                                      |                     |                         |

### Expense Lines Tab – Mileage Expenses:

The Finance Department <u>requires a receipt</u> for all Mileage Expenses.

Mileage Expenses ... Reimbursable Start Date End Date Justification Trip Distance Mileage Rate **Original Receipt Required Receipt Missing** Amount Details Attachments Expense Type (USD) 05-Sep-2023 ٧ 70.74 📃 05-Sep-2023 Travel Mileage Travel for Conference 108(Miles) 0.655 +Total 70.74

To add departmental travel approval documents to the expense report, click the plus sign under Mileage Expenses:

Follow the instructions in the section Attaching Receipt to Expense Report Line Item.

Acceptable receipts are MapQuest, Google Maps, or a log listing starting and ending odometer numbers.

After the attachment is added, there will be a paperclip icon along with a blue bubble:

| leage Expense | es          |                |                       |               |              |                           |                 |                                        |                         |
|---------------|-------------|----------------|-----------------------|---------------|--------------|---------------------------|-----------------|----------------------------------------|-------------------------|
| •             |             |                |                       |               |              |                           |                 |                                        |                         |
| art Date      | End Date    | Expense Type   | Justification         | Trip Distance | Mileage Rate | Original Receipt Required | Receipt Missing | eimbursable<br>Amount Details<br>(USD) | Attachment              |
| -Sep-2023     | 05-Sep-2023 | Travel Mileage | Travel for Conference | 108(Miles)    | 0.655        | V                         |                 | 70.74                                  | <i>6</i> <sup>1</sup> + |
|               |             |                |                       |               |              |                           | Total           | 70.74                                  |                         |

## Expense Allocations Tab:

|                    |                 | General Information                               | ation                      |                                                       |                                  | (                                                             | Cash and Other Expenses                           |                                                                     |                                                                                           |                                                                                                    | Expens                                                                                           | e Allocations                | \$                             |                              |                                                    |                                         | Review                                                                                                    |
|--------------------|-----------------|---------------------------------------------------|----------------------------|-------------------------------------------------------|----------------------------------|---------------------------------------------------------------|---------------------------------------------------|---------------------------------------------------------------------|-------------------------------------------------------------------------------------------|----------------------------------------------------------------------------------------------------|--------------------------------------------------------------------------------------------------|------------------------------|--------------------------------|------------------------------|----------------------------------------------------|-----------------------------------------|----------------------------------------------------------------------------------------------------|
| date E             | xpens           | se Report:                                        | Review                     |                                                       |                                  |                                                               |                                                   |                                                                     |                                                                                           |                                                                                                    |                                                                                                  |                              |                                | <u>S</u> ave 0               | ance <u>l</u> B                                    | ac <u>k</u> Step                        | o 4 of 4 Su                                                                                                    |
| ew the exp         | pense rep       | port below befor                                  | re submission.             |                                                       |                                  |                                                               |                                                   |                                                                     |                                                                                           |                                                                                                    |                                                                                                  |                              |                                |                              |                                                    |                                         |                                                                                                    |
| neral In           | forma           | tion                                              |                            |                                                       |                                  |                                                               |                                                   |                                                                     |                                                                                           |                                                                                                    |                                                                                                  |                              |                                |                              |                                                    |                                         |                                                                                                    |
|                    | Name            | e Overton, Ms                                     | . Judy A (3007             | 8425)                                                 |                                  |                                                               | Original Receipts Statu                           | Required                                                            |                                                                                           |                                                                                                    |                                                                                                  |                              |                                |                              |                                                    |                                         |                                                                                                    |
| Expen              | ise Dates       | s 05-SEP-202                                      | 3 - 07-SEP-20              | 23                                                    |                                  |                                                               |                                                   | <b>/1</b> +                                                         |                                                                                           |                                                                                                    |                                                                                                  |                              |                                |                              |                                                    |                                         |                                                                                                    |
| Cos                | st Cente        | r 19001                                           |                            |                                                       |                                  |                                                               | Banart Tata                                       | 149.74 USD                                                          |                                                                                           |                                                                                                    |                                                                                                  |                              |                                |                              |                                                    |                                         |                                                                                                    |
|                    |                 | e Travel                                          |                            |                                                       |                                  |                                                               | Reimbursement Amoun                               |                                                                     |                                                                                           |                                                                                                    |                                                                                                  |                              |                                |                              |                                                    |                                         |                                                                                                    |
| 4                  | Approve         | r Sparrow, Mr.                                    | Travis M                   |                                                       |                                  |                                                               | item burben en en en en en en en en en en en en e | 110.11000                                                           |                                                                                           |                                                                                                    |                                                                                                  |                              |                                |                              |                                                    |                                         |                                                                                                    |
|                    | _               |                                                   |                            |                                                       |                                  |                                                               |                                                   |                                                                     |                                                                                           |                                                                                                    |                                                                                                  |                              |                                |                              |                                                    |                                         |                                                                                                    |
| pense Line         | es Ex           | pense Allocati                                    | ons Weekl                  | Summary Ap                                            | proval Notes                     | 0]                                                            |                                                   |                                                                     |                                                                                           |                                                                                                    |                                                                                                  |                              |                                |                              |                                                    |                                         |                                                                                                    |
|                    |                 |                                                   |                            |                                                       |                                  |                                                               |                                                   |                                                                     |                                                                                           |                                                                                                    |                                                                                                  |                              |                                |                              |                                                    |                                         |                                                                                                    |
| ccount<br>Expand A |                 |                                                   |                            |                                                       |                                  |                                                               |                                                   |                                                                     |                                                                                           |                                                                                                    |                                                                                                  |                              |                                |                              |                                                    |                                         |                                                                                                    |
|                    | ll   Collap     | pse All<br>Payment                                | Date                       | Expense                                               | Receipt                          | Reimbursable                                                  | Merchant Locatio                                  | Justification                                                       | Fund                                                                                      | Natural                                                                                                    | Cost Center                                                                                      | Function                     | Project                        | Location                     | InterFund                                          | Future                                  | Future                                                                                                    |
| Expand A           | ll   Collap     | pse All                                           | Date                       | Expense<br>Type                                       | Receipt<br>Amount                | Reimbursable<br>Amount (USD)<br>149.74                        | Merchant Locatio                                  | Justification                                                       | Fund                                                                                      | Natural<br>Account                                                                                            | Cost Center                                                                                      | Function                     | Project                        | Location                     | InterFund                                          | Future<br>Use 1                         | Future<br>Use 2                                                                                                    |
| Expand A           | ine             | Payment<br>Method                                 |                            | •                                                     | Amount                           | Amount (USD)                                                  | Merchant Locatio                                  | Parking for<br>Conference                                           | Fund<br>0101<br>General<br>Operating Fund                                                 |                                                                                                    | Cost Center<br>19001<br>Information<br>Technology                                                | Function<br>0000<br>None     | Project<br>00000<br>None       | Location<br>0000<br>None     | InterFund<br>0000<br>Default I/F                   |                                         |                                                                                                    |
| Expand A           | ine<br>All      | Payment<br>Method<br>Cash Receipt                 | 05-Sep-2023                | Туре                                                  | Amount<br>10.00 USD              | Amount (USD)<br>149.74                                        | Merchant Locatio                                  | Parking for                                                         | 0101<br>General                                                                           | Account<br>50431<br>Education and<br>Training<br>50431<br>Education and                                       | 19001<br>Information                                                                             | 0000                         | 00000                          | 0000                         | 0000                                               | Use 1                                   | Use 2                                                                                                    |
| Expand A           | ine<br>All All  | Payment<br>Method<br>Cash Receipt<br>Cash Receipt | 05-Sep-2023                | Type<br>Travel - Parking<br>Travel - Parking          | Amount<br>10.00 USD              | Amount (USD)<br>149.74<br>10.00                               | Merchant Locatio                                  | Parking for<br>Conference<br>Parking for                            | 0101<br>General<br>Operating Fund<br>0101<br>General                                      | Account<br>50431<br>Education and<br>Training<br>50431<br>Education and<br>Training<br>50431<br>Education and | 19001<br>Information<br>Technology<br>19001<br>Information                                       | 0000<br>None<br>0000         | 00000<br>None<br>00000         | 0000<br>None<br>0000         | 0000<br>Default I/F<br>0000                        | Use 1<br>00000<br>None<br>00000         | Use 2 00000 None 000000                                                                                                    |
| Expand A           | ine<br>All<br>2 | Payment<br>Method<br>Cash Receipt<br>Cash Receipt | 05-Sep-2023<br>07-Sep-2023 | Type<br>Travel - Parking<br>Travel - Parking<br>Meals | Amount<br>10.00 USD<br>10.00 USD | Amount (USD)           149.74           10.00           10.00 | Merchant Locatio                                  | Parking for<br>Conference<br>Parking for<br>Conference<br>Meals for | 0101<br>General<br>Operating Fund<br>0101<br>General<br>Operating Fund<br>0101<br>General | Account<br>50431<br>Education and<br>Training<br>50431<br>Education and<br>Training<br>50431<br>Education and | 19001<br>Information<br>Technology<br>19001<br>Information<br>Technology<br>19001<br>Information | 0000<br>None<br>0000<br>None | 00000<br>None<br>00000<br>None | 0000<br>None<br>0000<br>None | 0000<br>Default I/F<br>0000<br>Default I/F<br>0000 | Use 1 00000 None 00000 None 00000 00000 | Use 2 Use 2 |

This tab allows you to confirm the correct expense allocations for each expense line.

# Weekly Summary Tab:

|                                                                                                    | neral Information                                                                       |                                       | Cash and Other Expenses  | ,                     | Expen                |                    | Revi                         |          |
|----------------------------------------------------------------------------------------------------|-----------------------------------------------------------------------------------------|---------------------------------------|--------------------------|-----------------------|----------------------|--------------------|------------------------------|----------|
| date Expense                                                                                                    | Report: Review                                                                          |                                       |                          |                       |                      | <u>S</u> ave       | Cancel Back Step 4 of        | 4 Su     |
| iew the expense report                                                                                                    | below before submission.                                                                |                                       |                          |                       |                      |                    |                              |          |
| neral Information                                                                                                    | n                                                                                       |                                       |                          |                       |                      |                    |                              |          |
| Name (                                                                                                    | Overton, Ms. Judy A (30078425)                                                          |                                       | Original Receipts Status | s Required            |                      |                    |                              |          |
| Expense Dates 0                                                                                                    | 05-SEP-2023 - 07-SEP-2023                                                               |                                       |                          | <b>/</b>              |                      |                    |                              |          |
| Cost Center 1                                                                                                    | 19001                                                                                   |                                       |                          |                       |                      |                    |                              |          |
| Purpose 7                                                                                                    | Travel                                                                                  |                                       |                          | I 149.74 USD          |                      |                    |                              |          |
|                                                                                                    | On annual Mar Tanada Ma                                                                 |                                       | Reimbursement Amount     | t 149.74 USD          |                      |                    |                              |          |
|                                                                                                    | se Allocations Weekly Summa                                                             | Approval Notes [0]                    |                          |                       |                      |                    |                              |          |
| xpense Lines Expense                                                                                                    |                                                                                         | Approval Notes [0]                    |                          |                       |                      |                    |                              |          |
| pense Lines Expense                                                                                                    | se Allocations Weekly Summa                                                             | Approval Notes [0] Monday 04-SEP-2023 | Tuesday 05-SEP-2023      | Wednesday 06-SEP-2023 | Thursday 07-SEP-2023 | Friday 08-SEP-2023 | Saturday 09-SEP-2023         | Т        |
| veekly Summary                                                                                                    | se Allocations Weekly Summa                                                             |                                       | Tuesday 05-SEP-2023      | Wednesday 06-SEP-2023 | Thursday 07-SEP-2023 | Friday 08-SEP-2023 | Saturday 09-SEP-2023<br>0.00 |          |
| xpense Lines Expense                                                                                                    | se Allocations Weekly Summa<br>V By Expense Types<br>Sunday 03-SEP-2023                 | Monday 04-SEP-2023                    | -                        | -                     | -                    | -                  |                              | 20       |
|                                                                                                    | se Allocations Weekly Summa<br>v By Expense Types<br>Sunday 03-SEP-2023<br>0.00         | Monday 04-SEP-2023                    | 10.00                    | 0.00                  | 10.00                | 0.00               | 0.00                         | 20<br>54 |
| Keekly Summary           Veekly Summary           Image: State of the state of the sta | se Allocations Weekly Summa<br>v By Expense Types<br>Sunday 03-SEP-2023<br>0.00<br>0.00 | Monday 04-SEP-2023<br>0.00<br>0.00    | 10.00<br>54.00           | 0.00                  | 10.00<br>0.00        | 0.00               | 0.00                         | 20<br>54 |

This tab allows you to view the expenses for each day in the week.

### Final Review:

| $= \underbrace{\text{Henrico County}}_{V \ I \ R \ G \ I \ N \ I \ A} Expense Reports$ | Global                   |               | Settings Worklis | Logged In As OVE020            |
|----------------------------------------------------------------------------------------|--------------------------|---------------|------------------|--------------------------------|
| Expenses                                                                               |                          |               |                  |                                |
| Expenses Home Expense Reports Access Authorizations Payments Search                    |                          |               |                  |                                |
| General Information Cast                                                               | Other Expenses           | Expense Alloc | ations           | Review                         |
| Update Expense Report: Review                                                          |                          |               | <u>S</u> ave     | Cancel Back Step 4 of 4 Submit |
| Review the expense report below before submission.                                     |                          |               |                  |                                |
| General Information                                                                    |                          |               |                  |                                |
| Name Overton, Ms. Judy A (30078425) Orig                                               | Receipts Status Required |               |                  |                                |
| Expense Dates 05-SEP-2023 - 07-SEP-2023<br>Cost Center 19001                           | <i>6</i> <sup>1</sup> +  |               |                  |                                |
| Purpose Travel                                                                         | Report Total 149.74 USD  |               |                  |                                |
| Approver Sparrow, Mr. Travis M                                                         | sement Amount 149.74 USD |               |                  |                                |
| Expense Lines Expense Allocations Weekly Summary Approval Notes [0]                    |                          |               |                  |                                |
| Business Expenses                                                                      |                          |               |                  |                                |
|                                                                                        |                          |               |                  |                                |

|                                |                       |                    |                        | <b>Г</b>                                                          |                               |                 |                                   |         |              |
|--------------------------------|-----------------------|--------------------|------------------------|-------------------------------------------------------------------|-------------------------------|-----------------|-----------------------------------|---------|--------------|
| Date                           | Receipt Amou          | nt Expense Type    | Justification          | Merchant Name                                                     | Original Receipt Required     | Receipt Missing | Reimbursable<br>Amount I<br>(USD) | Details | Attachme     |
| )5-Sep-2023                    | 10.00 U               | D Travel - Parking | Parking for Conference |                                                                   | V                             |                 | 10.00                             |         | ø <u>1</u> . |
| 7-Sep-2023                     | 10.00 U               | D Travel - Parking | Parking for Conference |                                                                   | V                             |                 | 10.00                             |         | 61.          |
|                                |                       |                    |                        |                                                                   |                               | Total           | 20.00                             |         |              |
| art Date                       | Start Time En         | d Date End         | Time Num               | ber Of Days Expense Type                                          | Justification                 | Destination     | Reimbursable<br>Amount I          | Details | Attachme     |
|                                |                       |                    |                        |                                                                   |                               |                 | (USD)                             |         |              |
| 5-Sep-2023                     | 08:00 05-             | Sep-2023 17:00     | )                      | 1 Meals                                                           | Meals for Conference          |                 | 54.00                             | Ē       |              |
| 5-Sep-2023                     | 08:00 05              | Sep-2023 17:00     | 0                      | 1 Incidentals                                                     | Incidentals for Conference    |                 | 5.00                              | Ē       |              |
| -Sep-2025                      |                       |                    |                        |                                                                   |                               | Total           | 59.00                             |         |              |
| -3ep-2023                      |                       |                    |                        |                                                                   |                               |                 |                                   |         |              |
| Table Diagnos                  |                       |                    |                        |                                                                   |                               |                 |                                   |         |              |
| Table Diagnos<br>lileage Expen | ses                   | se Type Justifi    | cation                 | Irip Distance Mileage Ra                                          | ate Original Receipt Required | Receipt Missing | Reimbursable<br>Amount I          | Details | Attachme     |
|                                | ses<br>End Date Exper |                    | cation .               | Trip Distance         Mileage Ra           108(Miles)         0.6 |                               |                 |                                   | Details | Attachme     |

Do a final verification that each expense item that requires an Original Receipt has an Attachment.

Click Submit.

#### The following screen will appear:

| $\equiv \underbrace{\text{Henrico County}}_{V \ I \ R \ G \ I \ N \ I \ A} Expense Reports$                                                                      | Global Policy                 | <b>î</b><br>Home | ★<br>Favorites  | Settings         | <b>⊉<sup>57</sup></b><br>Worklist | Logged In As OVE020        | <b>U</b><br>Logout |
|----------------------------------------------------------------------------------------------------|-------------------------------|------------------|-----------------|------------------|-----------------------------------|----------------------------|--------------------|
| Expenses                                                                                                    |                               |                  |                 |                  |                                   |                            |                    |
| Expenses Home Expense Reports Access Authorizations Payments Search                                                                                              |                               |                  |                 |                  |                                   |                            |                    |
| Confirmation                                                                                                    |                               |                  |                 |                  |                                   |                            |                    |
| Expense report number IExp68061 for 149.74 has been submitted to Sparrow, Mr. Travis M for approval.                                                             |                               |                  |                 |                  |                                   |                            |                    |
| Expense Report IExp68061                                                                                                    |                               |                  |                 |                  |                                   |                            |                    |
| *                                                                                                    |                               |                  |                 | Return           | Create Nev                        | w Expense Report Printab   | le Page            |
| 001                                                                                                    |                               |                  |                 |                  |                                   |                            |                    |
| Submission Instructions                                                                                                    |                               |                  |                 |                  |                                   |                            |                    |
| Thank you for submitting your expense report.                                                                                                    |                               |                  |                 |                  |                                   |                            |                    |
| Original Receipts: We suggest you keep your original receipts at least until you receive reimbursement. These do NOT need to be submitted to Fi                  | nance.                        |                  |                 |                  |                                   |                            |                    |
| Next Steps: Your manager (or specified approver) will be notified requesting approval for this expense report. Upon approval, a notification will be Accounting. | sent to you and Accounts Paya | able. The rein   | nbursement will | l be disbursed a | after it has bee                  | n approved and verified by |                    |
| General Information                                                                                                    |                               |                  |                 |                  |                                   |                            |                    |
|                                                                                                    |                               |                  |                 |                  |                                   |                            |                    |
| Name Overton, Ms. Judy A (30078425) Report Submit Date 20-SEP-2023                                                                                               |                               |                  |                 |                  |                                   |                            |                    |
| Expense Dates 05-SEP-2023 - 07-SEP-2023                                                                                                    |                               |                  |                 |                  |                                   |                            |                    |
| Purpose Travel Report Total 149.74 USD                                                                                                    |                               |                  |                 |                  |                                   |                            |                    |
| Approver Sparrow, Mr. Travis M Reimbursement Amount 149.74 USD                                                                                                   |                               |                  |                 |                  |                                   |                            |                    |
| Original Receipts Status Required                                                                                                    |                               |                  |                 |                  |                                   |                            |                    |
|                                                                                                    |                               |                  |                 |                  |                                   |                            |                    |

If a printed copy is not needed, click Return to return to the iExpense home page.

If a printed copy is needed, click on Printable Page to print a copy of the expense report. A new tab will open and can be printed by:

Right click on the page and select Print.

Ctrl+P.

Close the tab and click Return to return to the iExpense home page.

#### The Expenses Home page allows you to track the status of your expense reports and see expense report notifications:

| =                            | Henrico Co                       | $\mathcal{U} \overset{\mathcal{M}}{\underset{A}{\longrightarrow}} \mathcal{U} \overset{\mathcal{M}}{\underset{A}{\longrightarrow}} Expense Report$ | ts                                            | Global Policy | , I<br>,   | <b>☆ ★</b><br>Home Favorites | V_V              | ↓ <sup>57</sup>   L<br>Vorklist | ogged in As <b>OVI</b> | E020 U<br>Logout |
|------------------------------|----------------------------------|----------------------------------------------------------------------------------------------------|-----------------------------------------------|---------------|------------|------------------------------|------------------|---------------------------------|------------------------|------------------|
| Expenses                     |                                  |                                                                                                    |                                               |               |            |                              |                  |                                 |                        |                  |
| Expenses Home E              | xpense Reports Access Auth       | orizations Payments Search                                                                                                    |                                               |               |            |                              |                  |                                 |                        |                  |
| Expenses Hom                 | e                                |                                                                                                    |                                               |               |            | Creat                        | e Expense Report | Import Spread                   | theat Export           | Spreadsheet      |
| · ·                          |                                  |                                                                                                    |                                               |               |            | Great                        |                  | import spread                   | Laport                 | opredusiteet     |
| Track Submitted              | Expense Reports                  |                                                                                                    |                                               |               |            |                              |                  |                                 |                        |                  |
| The following expense        | reports are either outstanding o | r have been paid in the last 30 days.                                                                                                    |                                               |               |            |                              |                  |                                 |                        |                  |
| Report Number 🛆              | Report Submit Date 🔻             | Report Status                                                                                                    | Last Report Status Activity (Days) Current Ap | prover        | Original F | Receipts Status              | Report Tota      | al (USD) Purpose                | Duplicate              | Withdraw         |
| IExp68061                    | 20-Sep-2023                      | Pending Manager Approval                                                                                                    | 0 Sparrow, Mr.                                | Travis M      | Required   |                              |                  | 149.74 Travel                   |                        | <b>&gt;</b>      |
| Table Diagnostics            |                                  | sent a notification explaining the requir                                                                                                    | ed action.                                    |               |            |                              |                  |                                 |                        |                  |
| Update Expense               | Reports                          |                                                                                                    |                                               |               |            |                              |                  |                                 |                        |                  |
| Click an Update icon to      | make changes to a saved, reje    | cted, or returned expense report.                                                                                                    |                                               |               |            |                              |                  |                                 |                        |                  |
| Report Number                |                                  | Report Date                                                                                                    | Status                                        |               | Report     | Total (USD) Purpose          | e U              | pdate D                         | uplicate               | Delete           |
| No results found.            |                                  |                                                                                                    |                                               |               |            |                              |                  |                                 |                        |                  |
|                              |                                  |                                                                                                    |                                               |               |            |                              |                  |                                 |                        |                  |
| Notifications                |                                  |                                                                                                    |                                               |               |            |                              |                  |                                 |                        |                  |
|                              |                                  |                                                                                                    |                                               |               |            |                              |                  |                                 |                        |                  |
| View Open Notifications      | Go V Go                          |                                                                                                    |                                               |               |            |                              |                  |                                 |                        |                  |
| Er 🖉 ···                     |                                  |                                                                                                    |                                               |               |            | Sent                         | Due              |                                 | From                   |                  |
| Subject There are no notific | ations in this view.             |                                                                                                    |                                               |               |            | Sent                         | Due              |                                 | FIOM                   |                  |

# Attaching Receipt to Expense Report Line Item

After clicking the Details icon on the line, the following screen will appear:

| ⊕   â ★ ✿ ↓ <sup>23</sup>   Logged In As <b>ov</b><br>Global Policy Home Favorites Settings Worklist | VE020 U<br>Logout                              |
|----------------------------------------------------------------------------------------------------|------------------------------------------------|
|                                                                                                    |                                                |
|                                                                                                    |                                                |
|                                                                                                    |                                                |
| Expense Allocations                                                                                  | Review                                         |
| Itemize Duplicate New Rem                                                                            | ove Return                                     |
|                                                                                                    |                                                |
|                                                                                                    |                                                |
|                                                                                                    | Global Policy Home Favorites Settings Worklist |

Click the Plus Sign to add a receipt:

| $\equiv \underbrace{\text{Henrico County}}_{V \ I \ R \ G \ I \ N \ I \ A} Expense$ | Reports Contact Us                           | Global Policy Home | ★ ✿ ♠ <sup>23</sup>  <br>Favorites Settings Worklist | Logged In As OVE020 ? U<br>Help Logout |
|-------------------------------------------------------------------------------------|----------------------------------------------|--------------------|------------------------------------------------------|----------------------------------------|
| Expenses                                                                            |                                              |                    |                                                      |                                        |
| Expenses Home Expense Reports Credit Card Transactions Access Auth                  | rizations Projects and Tasks Payments Search |                    |                                                      |                                        |
| Expenses: Expenses Home > Attachments > Add Attachment                              |                                              |                    |                                                      | Cancel Add Another Apply               |
| Attachment Summary Information                                                      |                                              |                    |                                                      |                                        |
| Title Description Category Miscellaneous                                            |                                              |                    |                                                      |                                        |
| Define Attachment                                                                   |                                              |                    |                                                      |                                        |
| Type  File URL Short Text                                                           | Choose File No file chosen                   |                    |                                                      |                                        |
| <ul> <li>Long Text</li> </ul>                                                       |                                              |                    |                                                      | 6                                      |

Title – Add a title for this receipt.

Description – Optionally, add a description for this receipt.

Category – Use the drop-down arrow to select a Category.

Type – File.

| $\equiv \underbrace{\text{Henrico County}}_{V \ I \ R \ G \ I \ N \ I \ A} \underbrace{\text{Expense Reports}}_{\text{Expense Reports}} \qquad \underbrace{\text{Expense Reports}}_{\text{Contact Us} \ Global \ Policy} \underbrace{\text{Home}}_{\text{Home} \ Favorites} \underbrace{\text{Settings}}_{\text{Settings}} \underbrace{\text{Worklist}}^{\text{Policy}} \underbrace{\text{Logge}}_{\text{Worklist}}$ | ied In As OVE020 ?<br>Help | <b>U</b><br>Logout |
|----------------------------------------------------------------------------------------------------|----------------------------|--------------------|
| Expenses                                                                                                    |                            |                    |
| Expenses Home Expense Reports Credit Card Transactions Access Authorizations Projects and Tasks Payments Search                                                                                                    |                            |                    |
| Expenses: Expenses Home > Attachments > Add Attachment                                                                                                    | Cancel Add Another         | Apply              |
| Attachment Summary Information                                                                                                    |                            |                    |
| Title     Receipt for Parking       Description     //       Category     Receipts                                                                                                    |                            |                    |
| Define Attachment                                                                                                    |                            |                    |
| Type  File URL Short Text Long Text                                                                                                    |                            |                    |

Click Choose File.

| 🧿 Open                                       |           |         |                                              |              |         |                  |           | × |
|----------------------------------------------|-----------|---------|----------------------------------------------|--------------|---------|------------------|-----------|---|
| $\leftarrow \rightarrow \checkmark \uparrow$ | . « OV    | 'E020\$ | G (\\hcg.local\dfs\finan > Oracle Financials | ~            | Ü       |                  | inancials |   |
| Organize 🔹 🛛 N                               | New folde | er      |                                              |              |         | • ===<br>• === • |           | ? |
| 🧢 This PC                                    | ^         | Na      | me                                           | Date modifi  | ed      | Туре             | Size      | ^ |
| 3D Objects                                   | 5         |         | 00_Files_In_Out                              | 9/8/2023 9:3 | 6 AM    | File folder      |           |   |
| Desktop                                      |           |         | 00-Add Email Addresses to PO                 | 3/1/2019 2:3 | 88 PM   | File folder      |           |   |
| Documents                                    | s         |         | 00-Outstanding Oracle Issues                 | 8/21/2023 7  | :58 AM  | File folder      |           |   |
| Downloads                                    | \$        |         | 2nd Tier SWAM Reporting                      | 6/24/2022 9  | :46 AM  | File folder      |           |   |
| Music                                        |           |         | 19c Testing                                  | 8/3/2022 3:4 | 7 PM    | File folder      |           |   |
| Pictures                                     |           |         | Ad Hoc Reports                               | 4/25/2023 8  | :50 AM  | File folder      |           |   |
|                                              |           |         | AP Invoice Images to FileNet                 | 5/15/2020 4  | :00 PM  | File folder      |           |   |
| Videos                                       |           |         | APEX Budget Transfers                        | 8/22/2023 3  | :17 PM  | File folder      |           |   |
| 📢 OS (C:)                                    |           |         | APEX IDT                                     | 10/31/2022   | 3:08 PM | File folder      |           |   |
| 🧹 OVE020\$ (\                                | \\hcg     |         | APEX Online Approvals                        | 10/5/2021 4  | :06 PM  | File folder      |           |   |
| 🛶 apps (\\hcg                                | g.loca    |         | Approval Documents                           | 9/12/2023 2  | :37 PM  | File folder      |           | ~ |
| 🐋 data (\\hcq                                | g.loca 🗡  | <       |                                              |              |         |                  |           | > |
|                                              | File nam  | ne:     |                                              |              | ~       | All Files (*.*)  |           | ~ |
|                                              |           |         |                                              |              |         | Open 🔻           | Cancel    |   |

Navigate to the location of the receipt, click on the receipt, and then click Open.

| · → • ↑ 🖡       | « Orac   | cle Financials 🔸 iExpense              | ~ Ū               |                     |         |
|-----------------|----------|----------------------------------------|-------------------|---------------------|---------|
| Organize • Ne   | w folder |                                        |                   |                     |         |
| This PC         | ^        | Name                                   | Date modified     | Type S              | ize     |
| 3D Objects      |          | Attachment_Receipt.docx                | 8/18/2022 8:35 AM | Microsoft Word D    | 12 1    |
| Desktop         |          | CashAdvances_Notes.docx                | 8/2/2023 1:47 PM  | Microsoft Word D    | 508 H   |
| Desktop         |          | DEVL_Testing_Mileage_Change.docx       | 1/4/2023 2:31 PM  | Microsoft Word D    | 240 H   |
|                 |          | Example_of_Approver_Emails.pdf         | 12/1/2022 3:19 PM | Adobe Acrobat D     | 1,028 H |
| Downloads       |          | HC iExp Rpt Template.xlsx              | 12/20/2022 9:53 A | Microsoft Excel W   | 11      |
| Music           |          | HTST_TestingCashAdvance_20230306.docx  | 8/3/2023 2:31 PM  | Microsoft Word D    | 516 H   |
| Pictures        |          | 👜 iExpense How Does Auditing Work.docx | 2/8/2023 2:36 PM  | Microsoft Word D    | 1,974   |
| Videos          |          | 👜 iExpense How Does This Work.docx     | 9/23/2022 11:19 A | . Microsoft Word D. | 455 I   |
| 🔩 OS (C:)       |          | iExpense Processing Notes.docx         | 3/6/2023 8:44 AM  | Microsoft Word D    | 116     |
| 🥪 OVE020\$ (\\h | icg      | iExpense_lssue_Log.xlsx                | 2/1/2023 8:49 AM  | Microsoft Excel W   | 14      |
| apps (\\hcq.le  | SCE      | Meeting 20220718.docx                  | 9/14/2022 11:28 A | . Microsoft Word D  | 13 H    |
| ata (\\hcg.lo   |          |                                        | 0/10/2022 10:07 4 | N #: #A 14/         |         |
| and ((incy.ic   |          |                                        |                   |                     |         |
| F               | ile name | e: Attachment_Receipt.docx             | $\sim$            | All Files (*.*)     | ~       |

|                                                        | CO County Expe                  | nse Reports                       | Contact Us      | Global Policy | 🏠<br>Home | ★<br>Favorites | <b>V_V</b> | ↓ <sup>23</sup>   L<br>orklist | .ogged In As OVE020 | ?<br>Help | <b>U</b><br>Logout |
|--------------------------------------------------------|---------------------------------|-----------------------------------|-----------------|---------------|-----------|----------------|------------|--------------------------------|---------------------|-----------|--------------------|
| Expenses                                               |                                 |                                   |                 |               |           |                |            |                                |                     |           |                    |
| Expenses Home Expense Reports                          | Credit Card Transactions Access | Authorizations Projects and Tasks | Payments Search |               |           |                |            |                                |                     |           |                    |
| Expenses: Expenses Home > Attachment<br>Add Attachment | s >                             |                                   |                 |               |           |                |            |                                | Cance <u>I</u> Add  | Another   | Apply              |
| Attachment Summary Information                         | tion                            |                                   |                 |               |           |                |            |                                |                     |           |                    |
| Title<br>Description<br>Category                       | Receipt for Parking Receipts    |                                   |                 |               |           |                |            |                                |                     |           |                    |
| Define Attachment                                      |                                 |                                   |                 |               |           |                |            |                                |                     |           |                    |
|                                                        | Type  File URL Short Text       | Choose File Attachment_Reco       | eipt.docx       |               |           |                |            |                                |                     |           |                    |

The attachment name will now show after Choose File.

Click Apply if you are done with adding receipts for this line item or click Add Another to add additional receipts. When all receipts are added, click Apply.

The following confirmation will be received:

| = 🐼 ७                                                                                                    | lenrico Cou                                         | Inty Expens                                        | se Reports                                                                   | Global Policy | 🏠<br>Home | ★<br>Favorites | Settings    | Worklist    | Logged I   | In As OVE020     | <b>()</b><br>Logout |
|----------------------------------------------------------------------------------------------------|-----------------------------------------------------|----------------------------------------------------|------------------------------------------------------------------------------|---------------|-----------|----------------|-------------|-------------|------------|------------------|---------------------|
| Expenses                                                                                                    |                                                     |                                                    |                                                                              |               |           |                |             |             |            |                  |                     |
| Expenses Home Expense                                                                                                    | Reports Access Authori                              | zations Payments S                                 | earch                                                                        |               |           |                |             |             |            |                  |                     |
| General Information Cash and Other Expenses                                                                                                    |                                                     |                                                    |                                                                              |               |           | Expense        | Allocations |             |            | Review           | 1                   |
| Confirmation                                                                                                    |                                                     |                                                    |                                                                              |               |           |                |             |             |            |                  |                     |
| Attachment Receipt for P                                                                                                    | Parking has been added succes                       | ssfully but not committe                           | d; it would be committed when you commit the rest of the current transaction | n.            |           |                |             |             |            |                  |                     |
| Cash and Other Ex                                                                                                    | xpenses: Details fo                                 | r Line 1                                           |                                                                              |               |           |                | Itemize     | Duplicate N | lew Remove | <u>C</u> ontinue | Return              |
| * Indicates required field                                                                                                    |                                                     |                                                    |                                                                              |               |           |                |             |             |            |                  |                     |
| * Expense Type<br>* Start Date<br>Daily Rate<br>Number Of Days<br>* Receipt Amount<br>* Receipt Currency<br>Exchange Rate<br>Reimbursable Amount | 05-Sep-2023 the 10.00 1 1 10.00 USD - US Dollar V 1 | Justification<br>Expense Location<br>Merchant Name | Parking for Conference                                                       |               |           |                |             |             |            |                  |                     |

A paperclip and blue bubble will appear containing the number of attachments for this line item.

In addition to adding a File Attachment, you can also add a Short or Long Text Attachment to further describe the travel or add any departmental notes.

Click Return:

| $= \underbrace{\operatorname{Work}}_{V \ I \ R \ G \ I \ N \ I \ A} \operatorname{Henrico}_{V \ I \ R \ G \ I \ N \ I \ A} \operatorname{Henrico}_{V \ I \ R \ G \ I \ N \ I \ A}$ | Expense Reports                                                                 | Global Policy Home Fa                                             | ★ ✿ ♠ <sup>23</sup> │ Logged In As <b>ov</b><br>avorites Settings Worklist | 7E020 U<br>Logout |  |  |  |  |  |
|----------------------------------------------------------------------------------------------------|---------------------------------------------------------------------------------|-------------------------------------------------------------------|----------------------------------------------------------------------------|-------------------|--|--|--|--|--|
| Expenses                                                                                                    | Expenses                                                                        |                                                                   |                                                                            |                   |  |  |  |  |  |
| Expenses Home Expense Reports Access Authorizations F                                                                                                    | ayments Search                                                                  |                                                                   |                                                                            |                   |  |  |  |  |  |
| 0                                                                                                    |                                                                                 |                                                                   |                                                                            |                   |  |  |  |  |  |
| General Information                                                                                                    | Expense Allocations F                                                           | Review                                                            |                                                                            |                   |  |  |  |  |  |
| Update Expense Report: Cash and Other Expenses                                                                                                    |                                                                                 |                                                                   |                                                                            |                   |  |  |  |  |  |
| Receipt-Based Expenses [20.00] Per Diem Expenses [0.00]                                                                                                    | Receipt-Based Expenses [20.00] Per Diem Expenses [0.00] Mileage Expenses [0.00] |                                                                   |                                                                            |                   |  |  |  |  |  |
|                                                                                                    |                                                                                 |                                                                   |                                                                            |                   |  |  |  |  |  |
| Receipt-Based Expenses [20.00]                                                                                                    |                                                                                 |                                                                   |                                                                            |                   |  |  |  |  |  |
| Receipt-Based Expenses                                                                                                    |                                                                                 |                                                                   |                                                                            |                   |  |  |  |  |  |
| <ul> <li>✓ TIP Enter all business expenses. Enter one expense per line. Clici</li> <li>✓ TIP Date Example: 13-SEP-2023.</li> </ul>                                                 | Details to enter information specific to an expense, such                       | as the Daily Rate. If your receipt includes more than one expense | type, click Itemize.                                                       |                   |  |  |  |  |  |
|                                                                                                    | ot Currency   🕂 ••••                                                            |                                                                   |                                                                            |                   |  |  |  |  |  |
| Line Date Receipt Amo                                                                                                    | Expense Type                                                                    | Justification                                                     | Reimbursable Amount (USD)                                                  | Details           |  |  |  |  |  |
| 1 05-Sep-2023 to 10.00                                                                                                    | Travel - Parking 🗸                                                              | Parking for Conference                                            | 10.00                                                                      |                   |  |  |  |  |  |
| 2 07-Sep-2023 to 10.00                                                                                                    | Travel - Parking 🗸                                                              | Parking for Conference                                            | 10.00                                                                      |                   |  |  |  |  |  |
| 3                                                                                                    | ✓                                                                               |                                                                   |                                                                            | Ē                 |  |  |  |  |  |

Continue to enter expense reports lines or click Next if all lines have been entered.

## Removing a Receipt from an Expense Report Line Item

After clicking the Details icon on the line, the following screen will appear:

| =                          | fenrico Cou               | INTY Expens         | e Reports                | Global Policy Home | ★<br>Favorites | <b>S</b> ettings | Worklist  | L   | .ogged In As OVE0 | 20 U<br>Logou |
|----------------------------|---------------------------|---------------------|--------------------------|--------------------|----------------|------------------|-----------|-----|-------------------|---------------|
| Expenses                   |                           |                     |                          |                    |                |                  |           |     |                   |               |
| Expenses Home Expense      | e Reports Access Authoriz | zations Payments Se | sarch                    |                    |                |                  |           |     |                   |               |
|                            | 0                         |                     | •                        |                    | 0              |                  |           |     |                   | 5             |
|                            | ral Information           |                     | Cash and Other Expenses  |                    | Expense Al     | llocations       |           |     | Revi              | iew           |
|                            | xpenses: Details for      | r Line 2            |                          |                    |                | Itemize          | Duplicate | New | Remove Bac        | k Return      |
| * Indicates required field |                           |                     |                          |                    |                |                  |           |     |                   |               |
| * Expense Type             | Travel - Parking 🗸        | Justification       | Parking for Conference   |                    |                |                  |           |     |                   |               |
|                            | 07-Sep-2023 👘             |                     |                          |                    |                |                  |           |     |                   |               |
| Daily Rate                 |                           |                     |                          |                    |                |                  |           |     |                   |               |
| Number Of Days             | 1                         | Expense Location    |                          |                    |                |                  |           |     |                   |               |
| * Receipt Amount           | 10.00                     | Merchant Name       |                          |                    |                |                  |           |     |                   |               |
| * Receipt Currency         | USD - US Dollar 🗸         |                     | Original Receipt Missing |                    |                |                  |           |     |                   |               |
| Exchange Rate              | 1                         | _                   | ► <b>1</b>               |                    |                |                  |           |     |                   | 1             |
| Reimbursable Amount        | 10.00 USD                 |                     |                          |                    |                |                  |           |     |                   |               |
|                            |                           |                     |                          |                    |                |                  |           | _   |                   |               |

Click the paperclip/blue bubble icon:

| ≡              | Hen V                          | rico Coun               | <i>ty</i> Expense Reports           | Contact Us                | Global Policy | 🏠<br>Home F | ★ ♥<br>Favorites Settings | ↓ <sup>23</sup>   Logged Ir<br>Worklist |     | elp Logout |
|----------------|--------------------------------|-------------------------|-------------------------------------|---------------------------|---------------|-------------|---------------------------|-----------------------------------------|-----|------------|
| Expenses       | 3                              |                         |                                     |                           |               |             |                           |                                         |     |            |
| Expenses       | Home Expense Repor             | ts Credit Card Transact | ions Access Authorizations Projects | and Tasks Payments Search |               |             |                           |                                         |     |            |
|                | s: Expense Reports > hments    |                         |                                     |                           |               |             |                           |                                         |     |            |
| Searc          | h                              |                         |                                     |                           |               |             |                           |                                         |     |            |
|                | t the search is case insensiti |                         |                                     |                           |               |             |                           |                                         |     |            |
| Title<br>▶ Sho | w More Search Options          | Go                      |                                     |                           |               |             |                           |                                         |     |            |
| Add A          | ttachment   •••                |                         |                                     |                           |               |             |                           |                                         |     |            |
| Seq 🛆          | Title 🛆                        | Туре 🛆                  | Description $	riangle$              | Last Updated By 🛆         |               | Last L      | Jpdated 🛆                 | Upd                                     | ate | Delete     |
| 10             | Receipt                        | File                    |                                     | OVE020                    |               | 13-Sep      | p-2023                    | 6                                       |     | Î          |
| Table [        | Diagnostics                    |                         |                                     |                           |               |             |                           |                                         |     |            |
| Return         |                                |                         |                                     |                           |               |             |                           |                                         |     |            |

To delete the attachment, click the trashcan icon. The following Warning box will appear:

| <u> Marning</u>                                                                           |                   |
|-------------------------------------------------------------------------------------------|-------------------|
| Are you sure you want to delete the attachment "Receipt" of attachment type File for this | record?<br>No Yes |

Click Yes to delete the receipt.

| ≡ (                | Ó          | Henne<br>V I R        | rico Cour         | nty =      | xpense Reports       |                    | Contact Us      | Global Policy | 🏠<br>Home | ★<br>Favorites | <b>S</b> ettings | Worklist | Logged In As OVE020 | ) ?<br>Help | <b>U</b><br>Logout |
|--------------------|------------|-----------------------|-------------------|------------|----------------------|--------------------|-----------------|---------------|-----------|----------------|------------------|----------|---------------------|-------------|--------------------|
| Expenses           |            |                       |                   |            |                      |                    |                 |               |           |                |                  |          |                     |             |                    |
| Expenses           | Home       | Expense Reports       | Credit Card Trans | actions Ac | ccess Authorizations | Projects and Tasks | Payments Search |               |           |                |                  |          |                     |             |                    |
| Expenses<br>Attacl |            | e Reports ><br>S      |                   |            |                      |                    |                 |               |           |                |                  |          |                     |             |                    |
| Search             | ı          |                       |                   |            |                      |                    |                 |               |           |                |                  |          |                     |             |                    |
|                    | the searc  | h is case insensitive |                   |            |                      |                    |                 |               |           |                |                  |          |                     |             |                    |
| Title<br>▶ Shov    | w More Se  | earch Options         | Go                |            |                      |                    |                 |               |           |                |                  |          |                     |             |                    |
| Add At             | ttachment  | t                     |                   |            |                      |                    |                 |               |           |                |                  |          |                     |             |                    |
| Seq                |            |                       | Title             | Туре       | Descriptio           | n                  | Last Updated By |               | 1         | Last Updated   |                  |          | Update              | Delete      | •                  |
| No result          | ts found.  |                       |                   |            |                      |                    |                 |               |           |                |                  |          |                     |             |                    |
| Table D            | )iagnostic | cs                    |                   |            |                      |                    |                 |               |           |                |                  |          |                     |             |                    |
| Return             | -          |                       |                   |            |                      |                    |                 |               |           |                |                  |          |                     |             |                    |
|                    |            |                       |                   |            |                      |                    |                 |               |           |                |                  |          |                     |             |                    |

Once done, click Add Attachment to add a new attachment or click Return to return without adding an attachment.

## Approving or Rejecting an Expense Report

Expenses reports waiting for approval will be shown in your worklist in addition to receiving an email notification.

Opening either the worklist item or the email will open a summary of the expense report.

Attachments for the overall report will show after Attachments, click the blue lettering to view the attachment.

Attachments on the expense report line level can be viewed by clicking the paperclip blue bubble icon under the Attachments column.

| ∃            | <b>())</b>                                                                                                    | enrico County                                            |                                                     |                                                                                   | An and a state of the state of the state |                  | Logged In As <b>SPA62</b> ? ( |
|--------------|----------------------------------------------------------------------------------------------------|----------------------------------------------------------|-----------------------------------------------------|-----------------------------------------------------------------------------------|----------------------------------------------------------------------------------------------------|------------------|-------------------------------|
| Expe         | ense IExp6806                                                                                                    | 1 for Overton, Judy (149.7                               | '4 USD)                                             |                                                                                   |                                                                                                    | Approve          | Reject Request Information    |
| Fro          | m Overton, Judy                                                                                                    |                                                          | Person Overton, Judy                                |                                                                                   |                                                                                                    |                  |                               |
|              | o Sparrow, Travis                                                                                                    |                                                          | Cost Center 19001                                   |                                                                                   |                                                                                                    | Ň                | $\backslash$                  |
|              | nt 20-Sep-2023 08:1                                                                                                    | 9:41                                                     | Purpose Travel                                      |                                                                                   |                                                                                                    |                  | $\mathbf{i}$                  |
| 1            | D 15848913                                                                                                    |                                                          | Report Total 149.74 USD<br>Attachments Approval     |                                                                                   |                                                                                                    |                  | $\backslash$                  |
| nstru        | ictions                                                                                                    |                                                          |                                                     |                                                                                   |                                                                                                    |                  |                               |
| Pleas        | se approve or reject thi                                                                                                    | is expense report. Please provide a Note                 | if you reject.                                      |                                                                                   |                                                                                                    |                  |                               |
| Pleas<br>ash | se approve or reject thi                                                                                                    |                                                          | if you reject.<br>Reimbursable Amount (US           | D) Justification                                                                  | Expense                                                                                                    | Accounts Updated | Attachments                   |
| Pleas<br>ash | se approve or reject thi<br>and Other Expe                                                                                                    | nses: Business Expenses                                  | Reimbursable Amount (US                             | D) Justification<br>00 Parking for Conference                                     | <b>Expense</b><br>Yes                                                                                                    | Accounts Updated | Attachments                   |
| Pleas<br>ash | se approve or reject thi<br>and Other Expe<br>Date                                                                                                    | enses: Business Expenses<br>Expense Type                 | Reimbursable Amount (US<br>10.                      | •                                                                                 | -                                                                                                    | Accounts Updated |                               |
| Pleas<br>ash | Arr Date     Date     05-Sep-2023     07-Sep-2023                                                                                                    | Expense Type<br>Travel - Parking                         | Reimbursable Amount (US<br>10.<br>10.               | 00 Parking for Conference                                                         | -                                                                                                    | Accounts Updated | <u>6</u> 1                    |
| Pleas<br>ash | and Other Expe                                                                                                    | Expense Type Travel - Parking Travel - Parking           | Reimbursable Amount (US<br>10.<br>10.<br>54.        | 00 Parking for Conference<br>00 Parking for Conference                            | -                                                                                                    | Accounts Updated | <u>6</u> 1                    |
| Pleas<br>ash | Date         05-Sep-2023         07-Sep-2023         05-Sep-2023         05-Sep-2023 | Expense Type   Travel - Parking  Travel - Parking  Meals | Reimbursable Amount (US           10.           54. | 00 Parking for Conference<br>00 Parking for Conference<br>00 Meals for Conference | -                                                                                                    | Accounts Updated | ¢                             |

| Previously Submitte    | d Expenses   |               |                     |                |                |                     |
|------------------------|--------------|---------------|---------------------|----------------|----------------|---------------------|
|                        |              |               |                     |                |                |                     |
| Date                   | Expense Type | Merchant Name | Reimbursable Amount | Payment Method | Justification  |                     |
| No results found.      |              |               |                     |                |                |                     |
| Approval Notes         |              |               |                     |                |                |                     |
| Action History         |              |               |                     |                |                |                     |
| Related Applications   |              |               |                     |                |                |                     |
| Expense Report Details |              |               |                     |                |                |                     |
| Response               |              |               |                     |                |                |                     |
| Note                   |              |               |                     | <i>h</i>       |                |                     |
| Return to Worklist     |              |               |                     |                | Approve Reject | Request Information |

Click Expense Report Details to view the details of the report:

| pense Report                                                        |                                    |                   |               |                            |                                     |                 |                                   |            |           |
|---------------------------------------------------------------------|------------------------------------|-------------------|---------------|----------------------------|-------------------------------------|-----------------|-----------------------------------|------------|-----------|
| neral Informatio                                                    | on                                 |                   |               |                            |                                     |                 |                                   |            |           |
| 1                                                                   | Name Overton, Ms. Judy A           | (30078425)        | Repor         | rt Submit Date 20-SEP-2023 |                                     |                 |                                   |            |           |
| Expense I                                                           | Dates 05-SEP-2023 - 07-SE          | EP-2023           |               | 61                         |                                     |                 |                                   |            |           |
| Cost C                                                              | enter 19001                        |                   |               | •                          |                                     |                 |                                   |            |           |
| Pu                                                                  | rpose Travel                       |                   | Deimhuree     | Report Total 149.74 USD    |                                     |                 |                                   |            |           |
| Арр                                                                 | rover Sparrow, Mr. Travis N        | Л                 | Reimburse     | ement Amount 149.74 USD    |                                     |                 |                                   |            |           |
| <b>Original Receipts S</b>                                          | tatus Required                     |                   |               |                            |                                     |                 |                                   |            |           |
| xpense Lines Expe                                                   | ense Allocations Weekly S          | ummary Approval N | Notes [0]     |                            |                                     |                 |                                   |            |           |
| Avenue Lines Expension Expenses Expenses Expenses Expenses Expenses |                                    | ummary Approval N | Notes [0]     |                            |                                     |                 |                                   |            |           |
| usiness Expen<br>ash Expenses                                       |                                    |                   | Justification | Merchant Name              | Original Receipt Required           | Receipt Missing | Reimbursable<br>Amount D<br>(USD) | Details Af | ttachment |
| usiness Expen<br>ash Expenses<br><br>ate                            | ses<br>Receipt Amount              |                   |               | Merchant Name              | Original Receipt Required<br>✔      | Receipt Missing | Amount D                          | Details Af | ttachment |
| ash Expenses                                                        | ses<br>Receipt Amount<br>10.00 USD | Expense Type      | Justification | Merchant Name              | Original Receipt Required<br>↓<br>↓ | Receipt Missing | Amount D<br>(USD)<br>10.00        |            |           |

| Start Date      | Start Time      | End Date                       | End Time                               | Number Of Days            | Expense Type   | Justification                  | Destination     | Reimbursable<br>Amount Details Attachment<br>(USD) |
|-----------------|-----------------|--------------------------------|----------------------------------------|---------------------------|----------------|--------------------------------|-----------------|----------------------------------------------------|
| )5-Sep-2023     | 08:00           | 05-Sep-2023                    | 17:00                                  | 1                         | Meals          | Meals for Conference           |                 | 54.00                                              |
| )5-Sep-2023     | 08:00           | 05-Sep-2023                    | 17:00                                  | 1                         | Incidentals    | Incidentals for Conference     |                 | 5.00                                               |
|                 |                 |                                |                                        |                           |                |                                | Total           | 59.00                                              |
| fileage Expens  | ses             |                                |                                        |                           |                |                                |                 | Paimhursabla                                       |
| •••             | ses<br>End Date | Expense Type                   | Justification                          | Trip Distanc              | e Mileage Rate | Original Receipt Required      | Receipt Missing | Reimbursable<br>Amount Details Attachmen<br>(USD)  |
|                 |                 | Expense Type<br>Travel Mileage | Justification<br>Travel for Conference | Trip Distanc<br>108(Mile: |                | Original Receipt Required<br>✔ |                 | Amount Details Attachmen                           |
| ••<br>tart Date | End Date        |                                |                                        | -                         | _              |                                |                 | Amount Details Attachmer<br>(USD)                  |

This page summarizes all the expense report items in addition to indicating which expenses require a receipt and whether a receipt has been attached. It is also the page to complete the review of the expense report prior to submitting for approval.

This page consists of the following tabs:

Expense Lines – details for each expense report line.

Expense Allocations – expense report line account string.

Weekly Summary – summary by week of expense report lines.

Approval Notes – approval notes.

Click Return to return to the previous page.

If the report is correct, click Approve to approve the report.

If the report is incorrect, add a Note in the Response Field as to why this report is being rejected and click Reject.

## Resubmitting a Rejected Expense Report

A rejected expense report will show up on the Expenses Home page under Update Expense Reports with a Status of Rejected:

| =                         | Henrico Cou                           | $\underset{A}{\mathcal{H}} \underbrace{\mathcal{H}}_{\mathcal{H}}$ Expense Report | IS                                |                    | Delicy Home Fa           | ★ Ö<br>avorites Settings | Worklist         | Logged In As OV   | E020 U<br>Logout |
|---------------------------|---------------------------------------|-----------------------------------------------------------------------------------|-----------------------------------|--------------------|--------------------------|--------------------------|------------------|-------------------|------------------|
| Expenses                  |                                       |                                                                                   |                                   |                    |                          |                          |                  |                   |                  |
| Expenses Home Exp         | ense Reports Access Authoriza         | tions Payments Search                                                             |                                   |                    |                          |                          |                  |                   |                  |
| Expenses Home             |                                       |                                                                                   |                                   |                    |                          | Create Expense           | Report Import S  | preadsheet Export | Spreadsheet      |
| Track Submitted E         | xpense Reports                        |                                                                                   |                                   |                    |                          |                          |                  |                   |                  |
| The following expense re  | eports are either outstanding or have | e been paid in the last 30 days.                                                  |                                   |                    |                          |                          |                  |                   |                  |
|                           |                                       |                                                                                   |                                   |                    |                          |                          |                  |                   |                  |
| Report Number 🛆           | Report Submit Date 🔻                  | Report Status                                                                     | Last Report Status Activity (Days | ) Current Approver | Original Receipts Status | Report                   | Total (USD) Purp | oose Duplicate    | Withdraw         |
| IExp68061                 | 20-Sep-2023                           | Ready for Payment                                                                 |                                   | 0                  | Required                 |                          | 149.74 Trav      | el 👔              | D                |
| Table Diagnostics         |                                       |                                                                                   | ed action.                        |                    |                          |                          |                  |                   |                  |
| Click an Update icon to r | make changes to a saved, rejected,    | or returned expense report.                                                       |                                   |                    |                          |                          |                  |                   |                  |
| Report Number △           |                                       | Report Date 💌                                                                     | Sta                               | tus                | Report Total (USD        | ) Purpose                | Update           | Duplicate         | Delete           |
| IExp71061                 |                                       | 18-Sep-2023                                                                       |                                   | ected              |                          | 0 Travel                 | <i>/</i>         | Duplicate         |                  |

# In addition, it will show under Notifications:

| Not  | ifications                                                                    |             |             |             |                  |                                                      |
|------|-------------------------------------------------------------------------------|-------------|-------------|-------------|------------------|------------------------------------------------------|
| View | All Notifications V Go                                                        |             |             |             |                  |                                                      |
| Sele | ct Notifications: Open Reassign Close                                         | ·   🛱 🖉 ••• |             |             |                  |                                                      |
|      | Subject 🛆                                                                     |             | Sent 🔝      | Due 🛆       | From $	riangleq$ | Status 🛆                                             |
|      | Expense IExp71061 (5.00 USD) has been rejected                                | d           | 20-Sep-2023 |             | Sparrow, Travis  | Closed                                               |
|      | Expense IExp68061 (149.74 USD) has been appro                                 | roved       | 20-Sep-2023 |             | Sparrow, Travis  | Open                                                 |
|      | Expense IExp37060 for Baugh, Doug (1.00 USD)                                  |             | 25-Apr-2023 | 30-Apr-2023 | Baugh, Doug      | Closed                                               |
|      | P <u>Vacation Rules</u> - Redirect or auto-respond to notif<br>le Diagnostics | fications.  |             |             | Create           | Expense Report Import Spreadsheet Export Spreadsheet |

To correct the expense report, clicking on Update will show the Rejected reason if the approver added a note.

| Expenses                    |                                                                        |                         |                |                       |                     |                              |
|-----------------------------|------------------------------------------------------------------------|-------------------------|----------------|-----------------------|---------------------|------------------------------|
| Expenses Home Expense R     | eports Access Authorizations Payments Search                           |                         |                |                       |                     |                              |
|                             | •                                                                      | 0                       |                |                       | 0                   | 0                            |
| Genera                      | I Information                                                          | Cash and Other Expenses |                |                       | Expense Allocations | Review                       |
| (i) Information             |                                                                        |                         |                |                       |                     |                              |
| This report was rejected by | Sparrow, Mr. Travis M. Approver Action: Reject Incorrect Expense Type. |                         |                |                       |                     |                              |
| Update Expense Re           | port: General Information                                              |                         |                |                       |                     | Save Cancel Step 1 of 4 Next |
| * Indicates required field  |                                                                        |                         |                |                       |                     |                              |
| Name                        | Overton, Ms. Judy A (30078425)                                         | Exp                     | oense Template | HC iExp Rpt Template  |                     |                              |
| * Cost Center               | 19001 🔟 🔍                                                              |                         | * Purpose      | Travel                |                     |                              |
|                             | Information Technology                                                 |                         | Approver       | Sparrow, Mr. Travis M | <u>ы</u> Q,         |                              |
| Site                        | Home 🗸                                                                 |                         |                |                       |                     |                              |
| Reimbursement Currency      | US Dollar                                                              |                         |                |                       |                     |                              |
|                             |                                                                        |                         |                |                       |                     |                              |
|                             |                                                                        |                         |                |                       |                     |                              |

Update the expense report information and resubmit for approval.

## Copy an Existing Expense Report to Create a New Expense Report

Any existing expense report can be copied to create a new expense report using the Duplicate icon. This icon appears under both Track Submitted Expense Report and Update Expense Reports sections.

| Expenses<br>Expenses | Home E       | xpense Reports Access Autho       | rizations Payments Search           |                                    |                    |                          |                          |                   |               |
|----------------------|--------------|-----------------------------------|-------------------------------------|------------------------------------|--------------------|--------------------------|--------------------------|-------------------|---------------|
| Expens               | es Hom       | e                                 |                                     |                                    |                    | Creat                    | te Expense Report Import | Spreadsheet Expor | t Spreadsheet |
| Track Su             | Ibmitted     | Expense Reports                   |                                     |                                    |                    |                          |                          | <                 |               |
| The follow           | ving expense | reports are either outstanding or | have been paid in the last 30 days. |                                    |                    |                          |                          |                   |               |
| Report Nu            | ımber 🛆      | Report Submit Date 🔻              | Report Status                       | Last Report Status Activity (Days) | Current Approver O | original Receipts Status | Report Total (USD) P     | urpose Duplicate  | Withdraw      |
| IExp61064            |              | 11-Aug-2023                       | Ready for Payment                   | 39                                 | Re                 | equired                  | 6.00 Tr                  | ravel 👔           | 1             |

| Update Expense Reports                                                                |               |             |                      |         |        |           |        |  |
|---------------------------------------------------------------------------------------|---------------|-------------|----------------------|---------|--------|-----------|--------|--|
| Hick an Update icon to make changes to a saved, rejected, or returned expense report. |               |             |                      |         |        |           |        |  |
| Report Number 🛆                                                                       | Report Date 🔻 | Status      | Report Total (USD) F | Purpose | Update | Duplicate | Delete |  |
| IExp67066                                                                             | 11-Sep-2023   | In Progress | 6.55 1               | Fravel  | P      |           |        |  |
| IExp66065                                                                             | 05-Sep-2023   | In Progress | 75.74                | Fravel  | 1      | l         | Î      |  |
| IExp67065                                                                             | 05-Sep-2023   | In Progress | 6.55 1               | Fravel  | 1      | l         | Î      |  |
| IExp60069                                                                             | 01-Aug-2023   | Withdrawn   | 5.00 1               | Fravel  | 1      | l)        | Î      |  |
| IExp60061                                                                             | 25-Jul-2023   | In Progress | 5.00                 | Fravel  | 1      | l         | Î      |  |

Click the Duplicate icon for the expense report you want to copy.

An informational date message will appear:

| $= \qquad \qquad \qquad \qquad \qquad \qquad \qquad \qquad \qquad \qquad \qquad \qquad \qquad \qquad \qquad \qquad \qquad \qquad \qquad$ | c                       | Global Policy Home          | ★<br>Favorites | Settings | ¥ <sup>99+</sup><br>Worklist | Logged In As OVE020     | <b>U</b><br>Logout |
|----------------------------------------------------------------------------------------------------|-------------------------|-----------------------------|----------------|----------|------------------------------|-------------------------|--------------------|
| Expenses                                                                                                    |                         |                             |                |          |                              |                         |                    |
| Expenses Home Expense Reports Access Authorizations Payments Search                                                                      |                         |                             |                |          |                              |                         |                    |
| General Information                                                                                                    | Cash and Other Expenses |                             | Expense Allo   | ocations |                              | Review                  |                    |
| () Information                                                                                                    |                         |                             |                |          |                              |                         |                    |
| The dates for all expense lines were increased by one week from the dates on the original expense report                                 | t.                      |                             |                |          |                              |                         |                    |
| Create Expense Report: General Information                                                                                               |                         |                             |                |          |                              | Save Cancel Step 1 of 4 | Ne <u>x</u> t      |
| * Indicates required field                                                                                                    |                         |                             |                |          |                              |                         |                    |
| Name Overton, Ms. Judy A (30078425)                                                                                                    | Expense Template        | HC iExp Rpt Template        |                |          |                              |                         |                    |
| * Cost Center 19001 🔟 🔍                                                                                                    | * Purpose               | Travel                      |                |          |                              |                         |                    |
| Information Technology                                                                                                    | Approver                | Baugh, Mr. Douglas John (Do | ug) 🔟 🍳        |          |                              |                         |                    |
| Site     V       Reimbursement Currency     US Dollar                                                                                    |                         |                             |                |          |                              |                         |                    |
|                                                                                                    |                         |                             |                |          |                              |                         |                    |

Click through the screens to update information, add all required receipts, and submit for approval.

### Withdrawal an Expense Report

Withdrawing an Expense Report can only be done if it has not been Approved.

From the Expense Home Page, click the Withdraw icon:

| Expenses                                                            |                                  |                                       |                                   |                       |                                 |                          |             |           |             |
|---------------------------------------------------------------------|----------------------------------|---------------------------------------|-----------------------------------|-----------------------|---------------------------------|--------------------------|-------------|-----------|-------------|
| Expenses Home Expense Reports Access Authorizations Payments Search |                                  |                                       |                                   |                       |                                 |                          |             |           |             |
| Expenses Hom                                                        | е                                |                                       |                                   |                       | Crea                            | te Expense Report Import | Spreadsheet | Export S  | preadsheet  |
| Track Submitted                                                     | Expense Reports                  |                                       |                                   |                       |                                 |                          |             |           |             |
| The following expense                                               | reports are either outstanding o | r have been paid in the last 30 days. |                                   |                       |                                 |                          |             |           |             |
| •••                                                                 |                                  |                                       |                                   |                       |                                 |                          |             |           |             |
| Report Number 🛆                                                     | Report Submit Date 🔻             | Report Status                         | Last Report Status Activity (Days | Current Approver      | <b>Original Receipts Status</b> | Report Total (USD) F     | Purpose E   | Duplicate | Withdraw    |
| IExp60069                                                           | 11-Aug-2023                      | Pending Manager Approval              | 39                                | Sparrow, Mr. Travis M | Required                        | 5.00 T                   | ravel       | Ē.        | <b>&gt;</b> |
| IExp61064                                                           | 11-Aug-2023                      | Ready for Payment                     | 39                                |                       | Required                        | 6.00 T                   | ravel       | l)        | D           |

The following screen will appear:

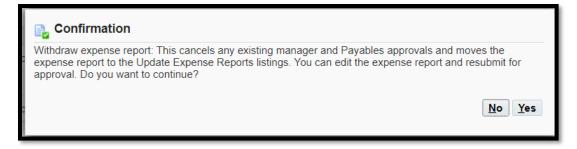

Click Yes to confirm the withdrawal.

Expense Report Number IExp60069 will now show in the Update Expense Report section and can be updated and resubmitted if needed:

| Update Expense Reports                 |                                                  |             |                       |          |          |            |
|----------------------------------------|--------------------------------------------------|-------------|-----------------------|----------|----------|------------|
| Click an Undate icon to make changes t | o a saved, rejected, or returned expense report. |             |                       |          |          |            |
|                                        |                                                  |             |                       |          |          |            |
| Report Number 🛆                        | Report Date 🕶                                    | Status      | Report Total (USD) Pu | urpose U | pdate Du | olicate De |
| Exp67066                               | 11-Sep-2023                                      | In Progress | 6.55 Tr               | ravel    | 1        |            |
| Exp66065                               | 05-Sep-2023                                      | In Progress | 75.74 Tr              | ravel    | 1        |            |
| Exp67065                               | 05-Sep-2023                                      | In Progress | 6.55 Tr               | ravel    | 1        | <b>a</b> 1 |
| Exp60069                               | 01-Aug-2023                                      | Withdrawn   | 5.00 Tr               | ravel    | /        | <b>a</b> 1 |
| Exp60061                               | 25-Jul-2023                                      | In Progress | 5.00 Tr               | ravel    | 1        | <b>a</b> 1 |

The status of this expense report changes to Withdrawn.

# Printing a Submitted Expense Report

Any expense report that's been submitted can be printed from the iExpense home page.

| =                     | Henrico Co                       | $\underset{i \in A}{\text{Expense Reports}}$ | 5                                  | Global Policy         | ∣ <b>ति ★</b><br>y Home Favorite: | s Settings Worklis      | Log           | iged In As <b>OVE</b> | 020 <b>L</b> ogo |
|-----------------------|----------------------------------|----------------------------------------------|------------------------------------|-----------------------|-----------------------------------|-------------------------|---------------|-----------------------|------------------|
| xpenses               |                                  |                                              |                                    |                       |                                   |                         |               |                       |                  |
| Expenses Home E       | xpense Reports Access Auth       | orizations Payments Search                   |                                    |                       |                                   |                         |               |                       |                  |
| Expenses Hom          | e                                |                                              |                                    |                       | Cre                               | eate Expense Report Imp | port Spreadsh | eet Export S          | preadsheet       |
| Track Submitted       | Expense Reports                  |                                              |                                    |                       |                                   |                         |               |                       |                  |
| The following expense | reports are either outstanding o | r have been paid in the last 30 days.        |                                    |                       |                                   |                         |               |                       |                  |
| Report Number 스       | Report Submit Date 🔻             | Report Status                                | Last Report Status Activity (Days) | Current Approver      | Original Receipts Status          | Report Total (US        | D) Purpose    | Duplicate             | Withdraw         |
| IExp75061             | 08-Nov-2023                      | Pending Manager Approval                     | 0                                  | Sparrow, Mr. Travis M | Required                          | 30.                     | 00 Tolls      | Ē.                    | D                |
|                       | 20-Sep-2023                      | Ready for Payment                            | 49                                 |                       | Required                          |                         | 74 Travel     |                       | D                |

Click on the Report Number to be printed:

| $= \underbrace{\text{Henrico County}}_{V \mid R G \mid N \mid A} Expense Reports$                                                                                                    | ⊕   â ★ ✿ ↓ <sup>®9+</sup>   Logged In As OVE020 U<br>Global Policy Home Favorites Settings Worklist Logout |
|----------------------------------------------------------------------------------------------------|----------------------------------------------------------------------------------------------------|
| Expenses                                                                                                    |                                                                                                    |
| Expenses Home Expense Reports Access Authorizations Payments Search                                                                                                    |                                                                                                    |
| 🔒 Confirmation                                                                                                    |                                                                                                    |
| Expense report number IExp75061 was previously submitted for approval.                                                                                                    |                                                                                                    |
| Expense Report IExp75061                                                                                                    | Return Printable Page                                                                                       |
| 001                                                                                                    |                                                                                                    |
| Submission Instructions                                                                                                    |                                                                                                    |
| Original Receipts: We suggest you keep your original receipts at least until you receive reimbursement. These do NOT need to be s Next Steps: Your manager (or specified approver) will be notified requesting approval for this expense report. Upon approval, a notifi Accounting. General Information |                                                                                                    |
| Name Overton, Ms. Judy A (30078425) Report Submit Date                                                                                                    | 08-NOV-2023                                                                                                 |
| Expense Dates 09-OCT-2023 - 11-OCT-2023                                                                                                    | +                                                                                                    |
| Cost Center 19001 Report Total                                                                                                    |                                                                                                    |
| Purpose Tolls Reimbursement Amount Approver Baugh, Mr. Douglas John (Doug)                                                                                                    | 30.00 USD                                                                                                   |
| Original Receipts Status Required                                                                                                    |                                                                                                    |
| Expense Lines         Expense Allocations         Weekly Summary         Approval Notes [0]                                                                                                    |                                                                                                    |
| Business Expenses                                                                                                    |                                                                                                    |

| 09-Oct-2023         9.99 USD         Travel - Tolls         Travel Toll         Image: Contrast of the contrast of the contrast of |                         | ,   | (USD)     | Receipt Missing | Original Receipt Required | Merchant Name | Justification | Receipt Amount Expense Type | Date        |
|----------------------------------------------------------------------------------------------------|-------------------------|-----|-----------|-----------------|---------------------------|---------------|---------------|-----------------------------|-------------|
|                                                                                                    | +                       |     |           |                 |                           |               | Travel Toll   | 9.99 USD Travel -Tolls      | 09-Oct-2023 |
| 11-Oct-2023 10.01 USD Travel-Tolls Travel Toll 10.01                                                                                                    | +                       | 0   | 10.00     |                 |                           |               | Travel Toll   | 10.00 USD Travel -Tolls     | 10-Oct-2023 |
|                                                                                                    | <i>6</i> <sup>1</sup> + | 1 💷 | 10.01     |                 | V                         |               | Travel Toll   | 10.01 USD Travel -Tolls     | 11-Oct-2023 |
| Total 30.00                                                                                                    |                         | D   | tal 30.00 | Tota            |                           |               |               |                             |             |

Click on Printable Page at the top or bottom of the screen and a new tab will open:

| Confirmation            |                                                                  |                               |                         |                  |                                                     |                                   |                                 |         |           |      |  |
|-------------------------|------------------------------------------------------------------|-------------------------------|-------------------------|------------------|-----------------------------------------------------|-----------------------------------|---------------------------------|---------|-----------|------|--|
|                         | ber IExp75061 was previously submitted for approval.             |                               |                         |                  |                                                     |                                   |                                 |         |           |      |  |
| Expense Report          | IExp75061                                                        |                               |                         |                  |                                                     |                                   |                                 |         |           |      |  |
| 001                     |                                                                  |                               |                         |                  |                                                     |                                   |                                 |         |           |      |  |
| Submission Instru       | ctions                                                           |                               |                         |                  |                                                     |                                   |                                 |         |           |      |  |
| Thank you for submitti  | ng your expense report.                                          |                               |                         |                  |                                                     |                                   |                                 |         |           |      |  |
| -                       | suggest you keep your original receipts at least until you recei | ve reimbursement. These do I  | NOT need to be subm     | nitted to Finand | ce.                                                 |                                   |                                 |         |           |      |  |
| Next Steps: Your manage | ger (or specified approver) will be notified requesting approva  | for this expense report. Upon | approval, a notificatio | on will be sent  | to you and Accounts Payable. The reimbursement will | be disbursed after it has been ap | proved and verified             | by Acco | unting.   |      |  |
| General Informatio      | on                                                               |                               |                         |                  |                                                     |                                   |                                 |         |           |      |  |
|                         | Name Overton, Ms. Judy A (30078425)                              | R                             | eport Submit Date       | 08-NOV-2023      | 3                                                   |                                   |                                 |         |           |      |  |
|                         | Dates 09-OCT-2023 - 11-OCT-2023                                  |                               |                         | +                |                                                     |                                   |                                 |         |           |      |  |
| Cost Center 19001       |                                                                  |                               |                         |                  | Report Total 30.00 USD                              |                                   |                                 |         |           |      |  |
|                         | rpose Tolls                                                      | Reimb                         | oursement Amount        |                  |                                                     |                                   |                                 |         |           |      |  |
|                         | rover Baugh, Mr. Douglas John (Doug)                             |                               |                         | 00.00 000        |                                                     |                                   |                                 |         |           |      |  |
| Original Receipts S     | itatus Required                                                  |                               |                         |                  |                                                     |                                   |                                 |         |           |      |  |
|                         |                                                                  |                               |                         |                  |                                                     |                                   |                                 |         |           |      |  |
| Expense Lines Expe      | ense Allocations Weekly Summary Approval Notes [0]               |                               |                         |                  |                                                     |                                   |                                 |         |           |      |  |
| Business Expen          | ses                                                              |                               |                         |                  |                                                     |                                   |                                 |         |           |      |  |
| Cash Expenses           |                                                                  |                               |                         |                  |                                                     |                                   |                                 |         |           |      |  |
|                         |                                                                  |                               |                         |                  |                                                     |                                   |                                 |         |           |      |  |
| Date                    | Receipt Amount Expense Type                                      | Justification                 | Merchant Name           |                  | Original Receipt Required                           | Receipt Missing                   | Reimbursable<br>Amount<br>(USD) | Details | Attachmo  | ents |  |
| 09-Oct-2023             | 9.99 USD Travel -Tolls                                           | Travel Toll                   |                         |                  |                                                     |                                   | 9.99                            |         |           | +    |  |
| 10-Oct-2023             | 10.00 USD Travel -Tolls                                          | Travel Toll                   |                         |                  |                                                     |                                   | 10.00                           | e       |           | +    |  |
| 11-Oct-2023             | 10.01 USD Travel -Tolls                                          | Travel Toll                   |                         |                  | V                                                   |                                   | 10.01                           |         | <u>(1</u> | +    |  |
|                         |                                                                  |                               |                         |                  |                                                     | Total                             | I 30.00                         |         |           |      |  |

The expense report can be printed by:

Right click on the page and select Print.

Ctrl+P.

Close the tab and click Return to return to the iExpense home page.

## Using the Magnify Glass to Search

The magnifying glass is available on several iExpenses to search for an item. The following is an example of searching for an approver's name.

After clicking the magnifying glass, a Search and Select box will pop up:

| Sear                                                                                                    | Search and Select: Approver |                   |           |                 |                          |               |                       |  |  |  |  |  |
|----------------------------------------------------------------------------------------------------|-----------------------------|-------------------|-----------|-----------------|--------------------------|---------------|-----------------------|--|--|--|--|--|
| Sear                                                                                                    | Search                      |                   |           |                 |                          |               |                       |  |  |  |  |  |
| To find your item, select a filter item in the pulldown list and enter a value in the text field, then select the "Go" button. |                             |                   |           |                 |                          |               |                       |  |  |  |  |  |
| Searc                                                                                                    | ch By                       | Full Name         | ~         |                 | Go                       |               |                       |  |  |  |  |  |
| Resu                                                                                                    | ults                        |                   |           |                 |                          |               |                       |  |  |  |  |  |
| Sele                                                                                                    | ct                          | Quick Select      | Full Name | Employee Number | Contingent Worker Number | Email Address | Organization Name     |  |  |  |  |  |
|                                                                                                    | No                          | search conducted. |           |                 |                          |               |                       |  |  |  |  |  |
| About                                                                                                    | t this T                    |                   |           |                 |                          |               |                       |  |  |  |  |  |
| About                                                                                                    | t this f                    | rage              |           |                 |                          |               | Cance <u>l</u> Select |  |  |  |  |  |

Enter the last name of your delegate and click Go:

| Search and Select: Approver                                                                                                    |                 |                          |                    |                             |                  |                             |        |  |  |  |
|----------------------------------------------------------------------------------------------------|-----------------|--------------------------|--------------------|-----------------------------|------------------|-----------------------------|--------|--|--|--|
| Search                                                                                                    |                 |                          |                    |                             |                  |                             |        |  |  |  |
| To find your item, select a filter item in the pulldown list and enter a value in the text field, then select the "Go" button. |                 |                          |                    |                             |                  |                             |        |  |  |  |
| Search B                                                                                                    | y Full Name     | • •                      | Sparrow            | Go                          |                  |                             |        |  |  |  |
| Results                                                                                                    |                 |                          |                    |                             |                  |                             |        |  |  |  |
| Select                                                                                                    | Quick<br>Select | Full Name 🔺              | Employee<br>Number | Contingent Worker<br>Number | Email<br>Address | Organization<br>Name        |        |  |  |  |
| 0                                                                                                    | <b>•</b>        | Sparrow, Mr. Travis<br>M | 30065106           |                             | spa62@henrico.us | G_Information<br>Technology |        |  |  |  |
| About this                                                                                                    | s Page          |                          |                    |                             |                  | Cance <u>i</u> S            | select |  |  |  |

Click the Quick Select Icon:

You will return to the previous page and your search for item will be populated.

### Incorrect Account String on Expense Report

If an expense report has been approved and/or paid, and it's noticed the wrong account string was used then an IDT will need to be done to move money into the correct account string.

## iExpense Mobile App

The mobile application, Oracle fusion expenses, is available for both iOS and Android.

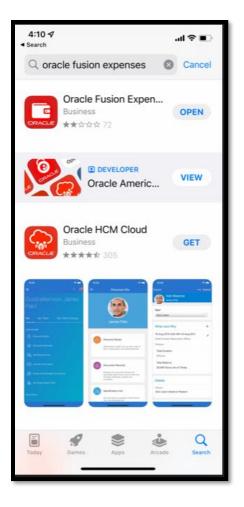